# **PC Portátil Manual del Usuario**

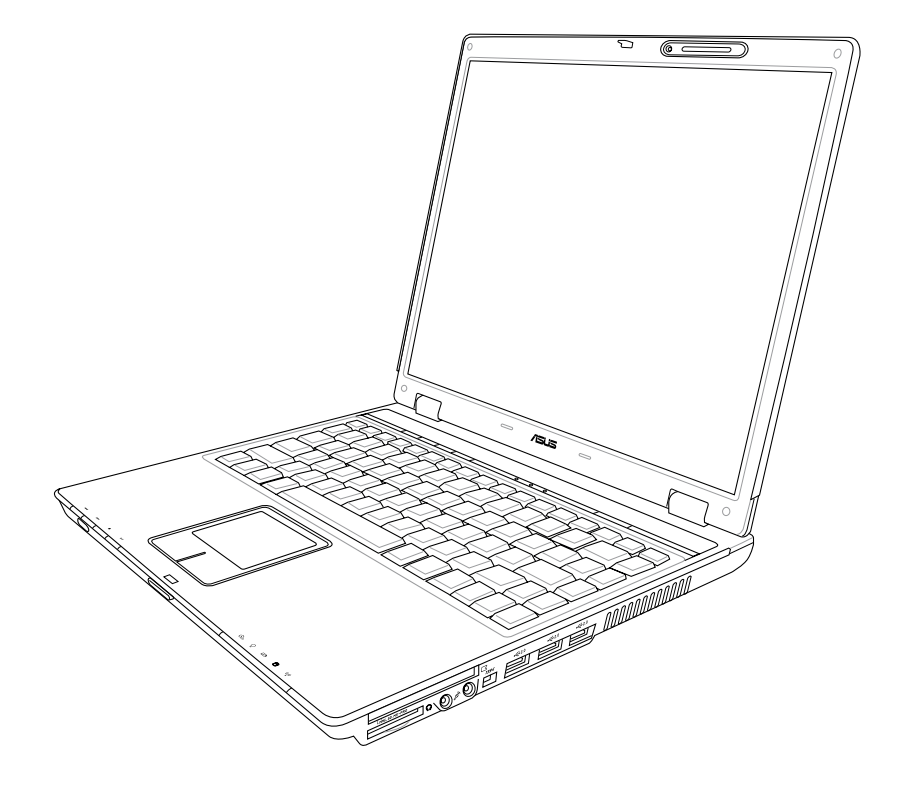

**S2478 / Abril 2006**

### **Contenidos**

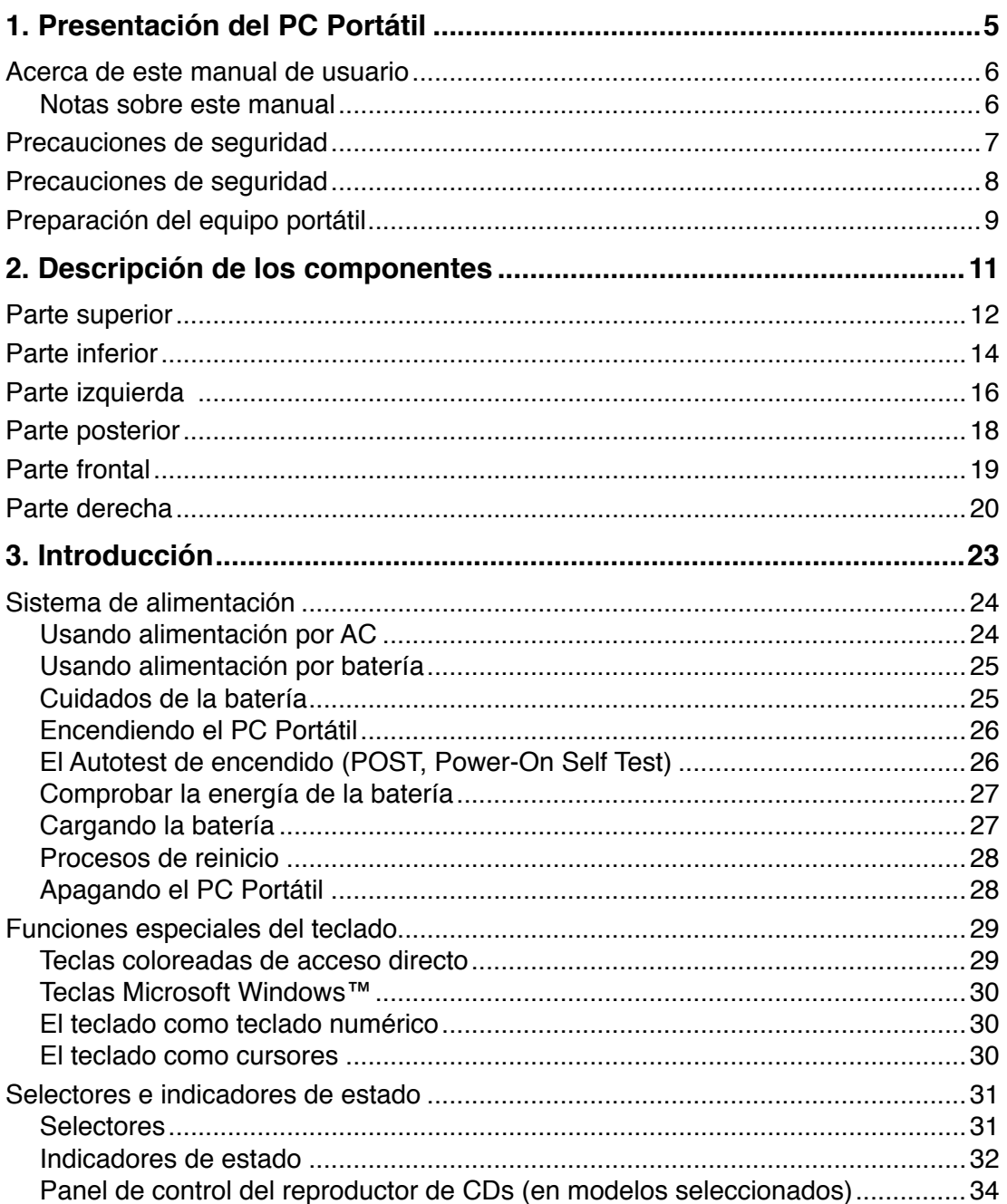

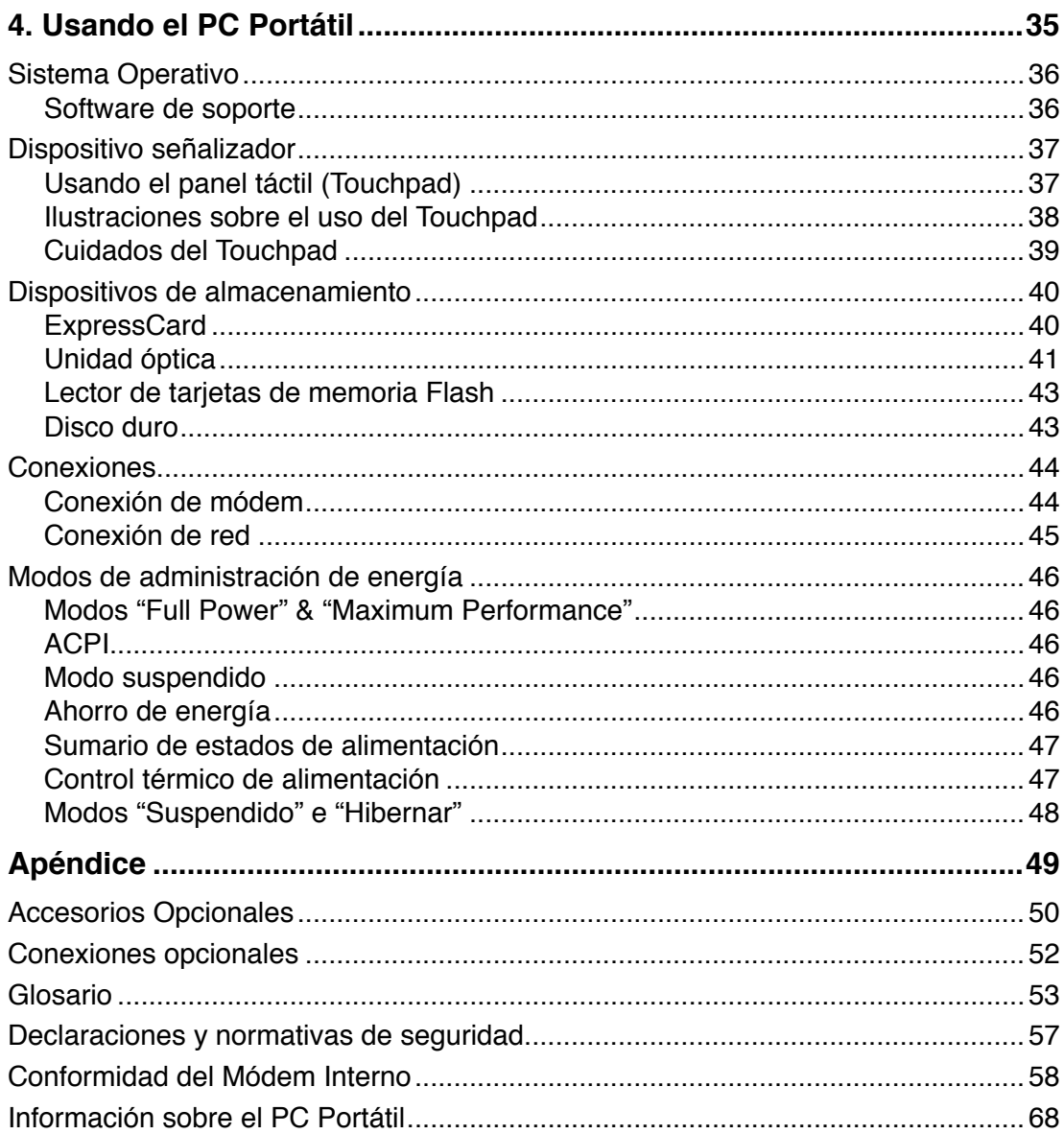

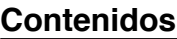

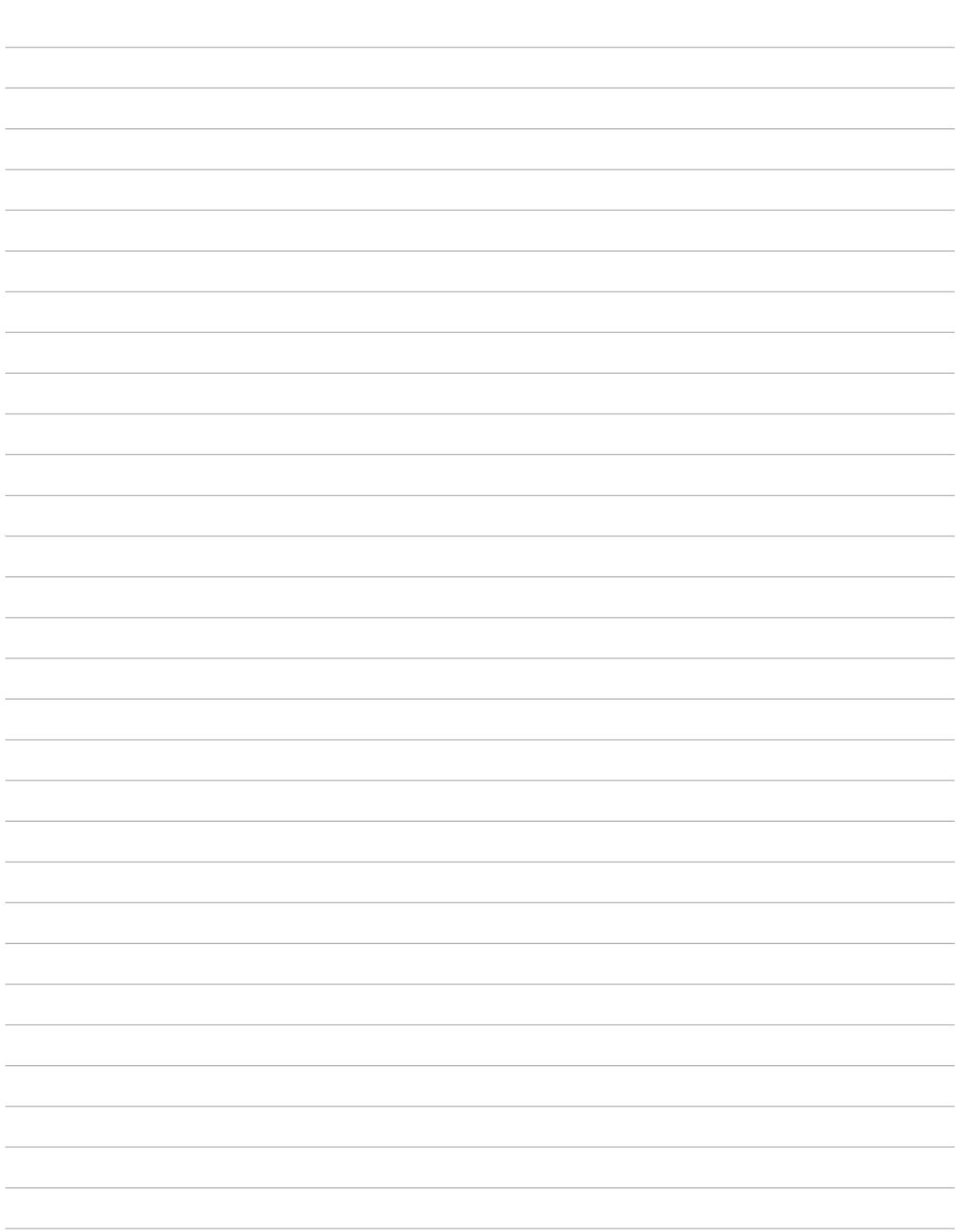

## **1. Presentación del PC Portátil**

**Acerca de este manual del usuario Precauciones de seguridad Precauciones durante el transporte Preparando el PC Portátil**

# **1 Presentación del PC Portátil**

## **Acerca de este manual del usuario**

Usted esta leyendo el manual del usuario de este PC Portátil. Este manual proporciona información sobre los distintos componentes que lo integran y su uso. A continuación se enumeran los principales apartados de este manual:

- **1. Presentación del PC Portátil** Presenta el PC Portátil y este manual del usuario.
- **2. Descripción de los componentes** Proporciona información acerca de los componentes del PC Portátil.

#### **3. Introducción**

Proporciona información para comenzar a utilizar el PC Portátil.

#### **4. Usando el PC Portátil**

Proporciona información acerca del uso de los componentes del PC Portátil.

**5. Apéndice**

Presenta accesorios opcionales e información adicional.

## **Notas sobre este manual**

A lo largo de este manual se han introducido ciertas notas y advertencias en negrita que deberán ser tenidas en cuenta para realizar ciertas tareas de forma segura y completa,. Tal y como se describe a continuación, estas notas presentan distintos niveles de importancia:

**¡ A D V E R T E N C I A ! I n f o r m a c i ó n importante que debe ser observada para realizar operaciones con seguridad.**

**¡PRECAUCIÓN! Información vital acerca de las acciones que se deben evitar para que no se produzcan daños en componentes, datos o personas.**

**SUGERENCIA: Consejos e información útil para completar tareas.**

**NOTA: Consejos e información para casos especiales.**

**Los textos enmarcados en < > o [ ] representan una tecla del teclado; no teclee < > o [ ] y las letras enmarcadas. < > [ ]**

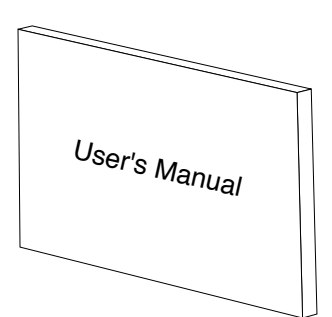

仰

## **Precauciones de seguridad**

Las siguientes precauciones de seguridad aumentarán la vida útil de su PC Portátil. Siga todas las precauciones e instrucciones. Excepto lo que se describe en este manual, para todo servicio consulte a personal cualificado. No use cables, accesorios, u otros periféricos que estén dañados. No use solventes fuertes tales como la bencina u otros productos químicos sobre o cerca de la superficie del equipo.

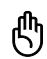

**Desconecte el cable de la corriente (AC) y retire la batería antes de hacer una limpieza. Limpie el PC Portátil usando una esponja limpia de celulosa o alguna tela mojada en una solución con detergentes no abrasivos y algo de agua tibia, y quite todo resto de humedad con una tela seca.**

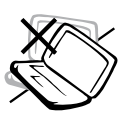

**NO** colocar sobre superficies de trabajo desiguales o inestables. Consulte con personal cualificado si la cubierta ha sido dañada.

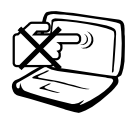

**NO** presione o toque el panel de visualización. No ponga el PC Portátil junto a objetos pequeños que puedan llegar a rayar o introducirse dentro del mismo.

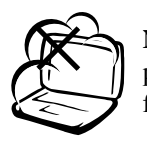

**NO** exponer a ambientes sucios o polvorientos. **NO** operar durante una fuga de gas.

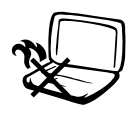

**NO** poner la base del PC Portátil sobre el regazo o cualquier otra parte del cuerpo durante un extenso período de tiempo si está encendido o si está cargándose. De esta forma podrá prevenir lesiones causadas por la exposición al calor.

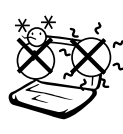

**TEMPERATURAS SEGURAS DE FUNCIONAMIENTO:** Este PC Portátil debería utilizarse entornos con temperaturas ambiente entre 5ºC/41ºF y 35ºC/95ºF.

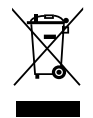

**NO**arroje el PC Portátil a contenedores municipales. Compruebe las regulaciones locales en materia de desecho de productos electrónicos.

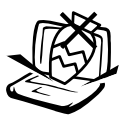

**NO** colocar o dejar caer objetos sobre el PC Portátil y no introduzca ningún objeto extraño dentro del mismo.

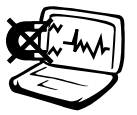

**NO** exponer a fuertes campos magnéticos o eléctricos.

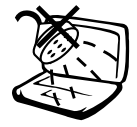

**NO** exponer, o usar cerca de líquidos, lluvia o humedad. **NO** usar el Módem durante tormentas eléctricas.

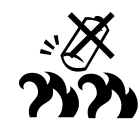

**Advertencia de seguridad para baterías:**

**NO** arroje la batería al fuego **NO** cortocircuite los contactos **NO** desmonte la batería

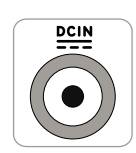

**POTENCIA DE ENTRADA:**

19VDC, 3.42A (65W)

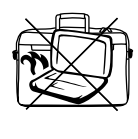

**NO** transporte ni cubra su PC portátil mientras está encendido si hay materiales que puedan impedir la libre circulación del aire por sus conductos de refrigeración (como por ejemplo dentro de una maleta).

# **1 Presentación del PC Portátil**

## **Precauciones durante el transporte**

Para preparar el PC Portátil para su transporte, éste **debe ser apagarlo y desconectado de todos los periféricos externos para prevenir daños en los conectores**. Los cabezales de escritura del disco duro se alejan del mismo cuando la computadora está apagada para prevenir rayar la superficie de éste mientras se transporta. Por lo tanto, el PC Portátil no debería ser transportado cuando esté encendido. Cierre el panel de la pantalla y verifique que esté bien cerrado para proteger tanto el teclado como la pantalla misma.

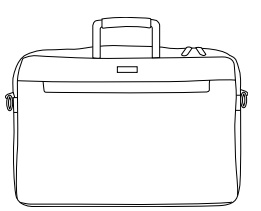

## **Cubra su PC Portátil**

Utilice una bolsa de transporte (que puede ser adquirida adicionalmente) para transportar el PC Portátil y protegerlo contra suciedad, agua, golpes y rasguños.

**NOTA: El tinte de la superficie es muy delicado. Tenga cuidado de no exponer la superficie de su PC Portátil a roces o rasguños cuando lo trasporte.**

#### **Cargue sus Baterías**

Si quiere usar la baterías, asegúrese de que tanto esta como la batería opcional estén totalmente cargadas antes de emprender un viaje largo. Recuerde que el transformador de corriente carga las baterías en la medida en que este esté enchufado al PC Portátil y a alguna fuente de corriente. Sea consciente de que toma mucho más tiempo cargar la batería cuando el PC Portátil está en uso.

#### **Precauciones en Aviones**

Contacte con su aerolínea si desea usar el PC Portátil en el avión. La mayoría de las aerolíneas tendrán ciertas restricciones para el uso de dispositivos electrónicos. Estas permitirán el uso de aparatos electrónicos entre el despegue y el aterrizaje pero no durante los mismos.

凸

**¡PRECAUCIÓN! Hay tres tipos principales de mecanismos de seguridad en los aeropuertos: Máquinas de rayos X (usadas sobre objetos colocados sobre cintas corredizas), detectores magnéticos (usados sobre personas que pasan a través de los sitios de control), y las varitas magnéticas (mecanismos de mano usados sobre personas o sobre algún objeto individual). Usted puede enviar su PC Portátil y disquetes a través de las máquinas de rayos X en aeropuertos. Sin embargo, es recomendable que no pase su PC Portátil a través de detectores magnéticos o lo exponga a varitas magnéticas manuales.**

## **Preparación del equipo portátil**

Aquí se incluyen sólo instrucciones rápidas para la utilización de su PC Portátil. Lea las páginas posteriores para obtener información más detallada sobre la utilización de éste.

## **1. Instalación de la batería**

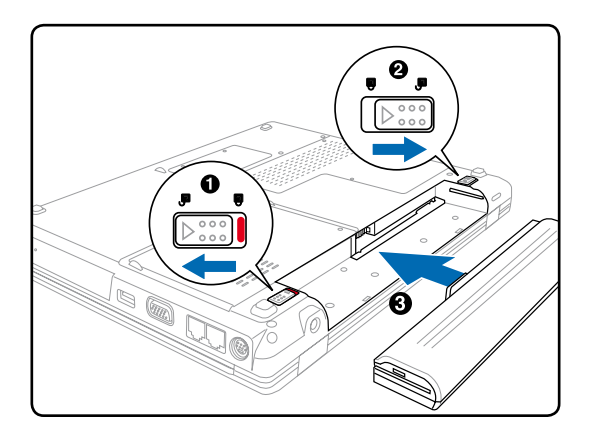

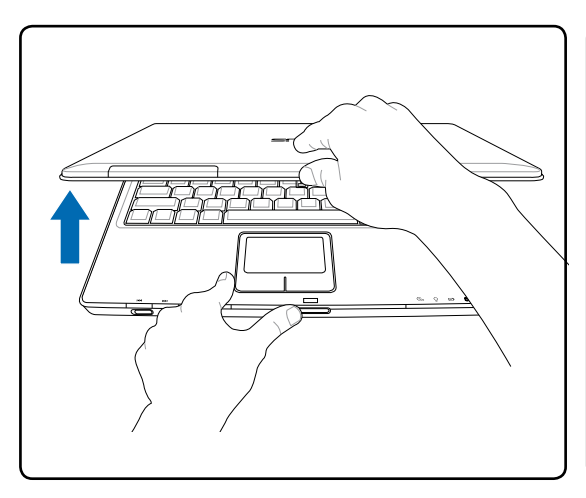

**¡ADVERTENCIA! Al abrirla, no fuerce la pantalla hasta la posición horizontal, ya que las uniones pueden romperse. No levante nunca el portátil utilizando la pantalla para ello.**

### **2. Conecte el adaptador de corriente alterna (AC)**

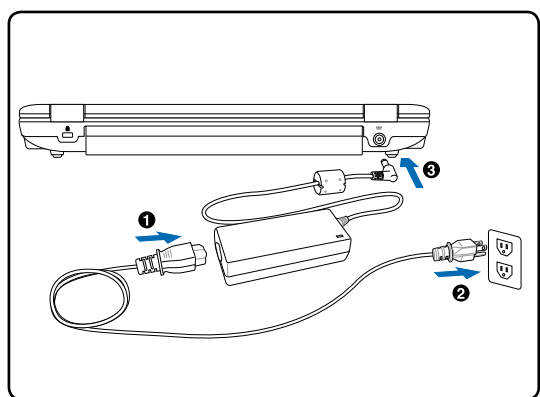

**3. Abra la pantalla 4. Encienda el PC portátil**

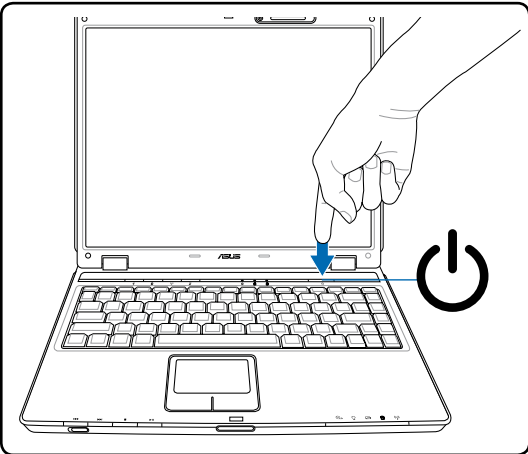

Pulse y suelte el botón de encendido.

(En Windows XP, este botón también puede utilizarse para apagar con seguridad el portátil.)

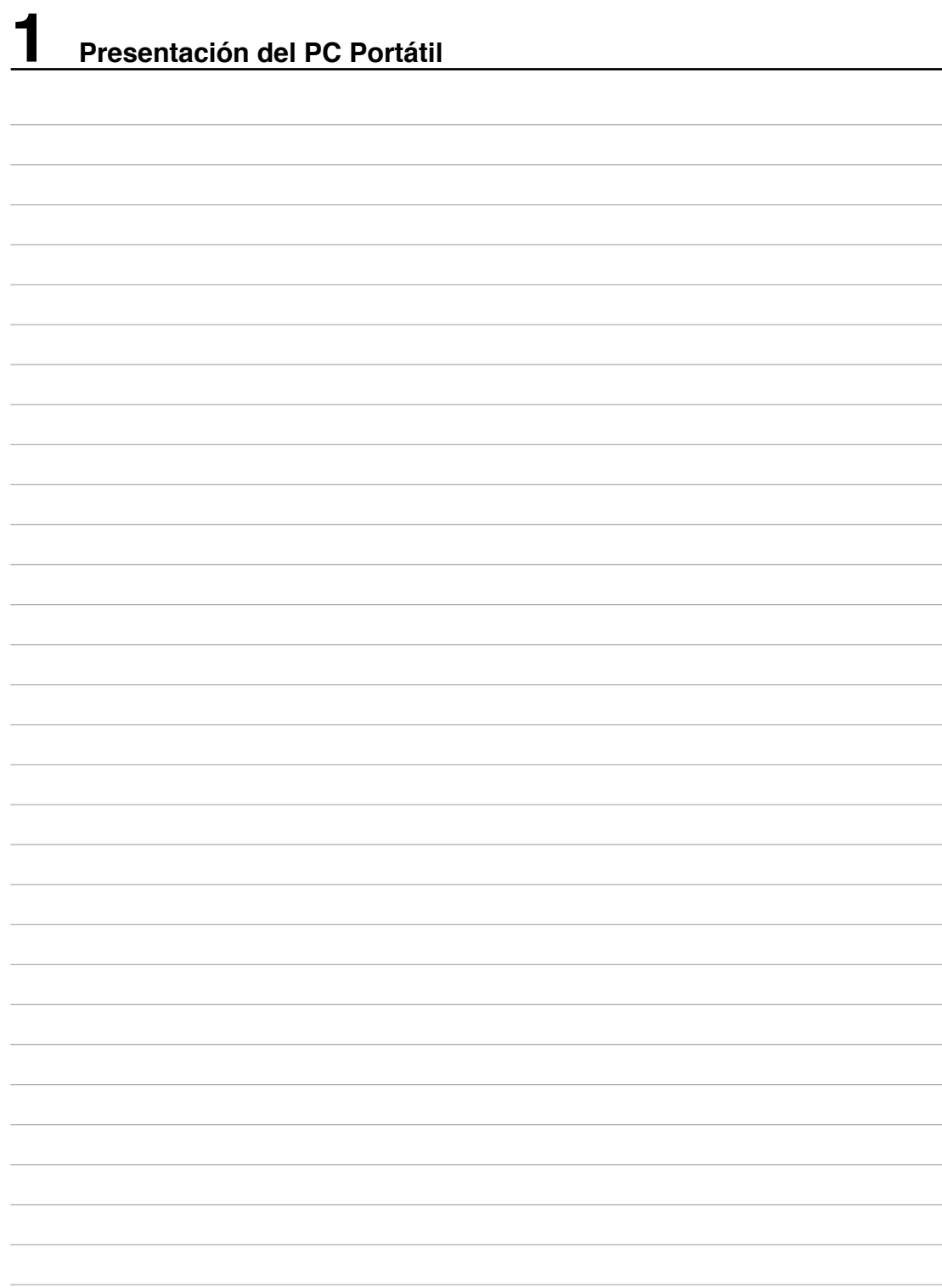

## **2. Descripción de los componentes**

**Elementos básicos del PC Portátil**

## **Parte superior**

Consulte la ilustración que aparece a continuación para identificar los elementos de la parte superior del PC Portátil.

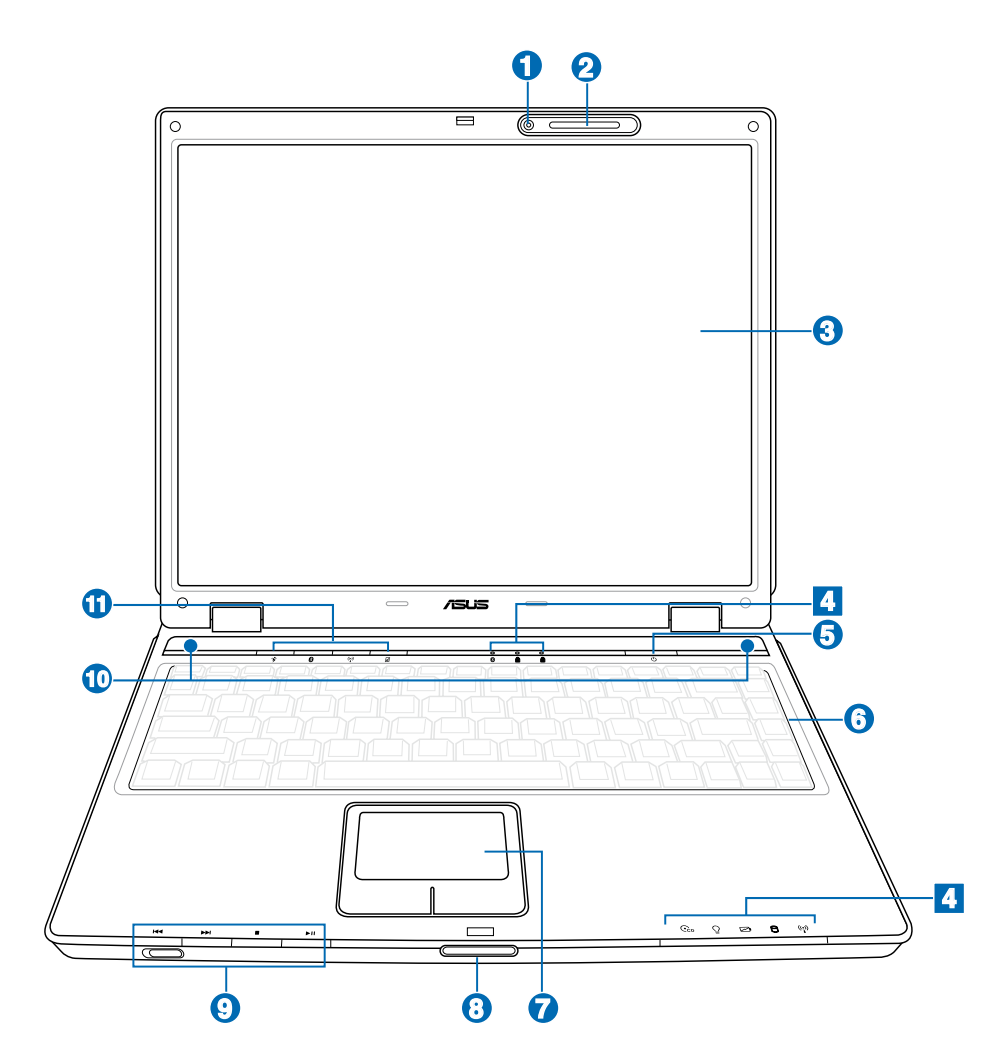

#### **1 Cámara (solo en modelos seleccionados)**

La cámara integrada permite tomar fotografías y grabar videos. También puede ser utilizada para videoconferencias u otras aplicaciones interactivas.

#### **2 Micrófono integrado**

El micrófono integrado puede ser utilizado en videoconferencias, narraciones o simples grabaciones de audio.

## **Pantalla 3**

Las funciones de la pantalla son las mismas que las de un monitor de sobremesa. El PC Portátil utiliza un panel LCD TFT de matriz activa que ofrece una visualización excelente, similar a la de los monitores de sobremesa. A diferencia de estos últimos, las pantallas LCD no producen ninguna radiación ni parpadeos, lo cual resulta menos perjudicial para la vista. Utilice un paño suave sin líquidos químicos para su limpieza. y utilice agua corriente sólo en caso necesario. **Nota: Este PC Portátil incorpora la nueva tecnología**

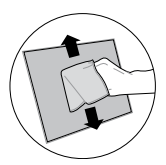

V-cut que incrementa el brillo y reduce el peso, pero un punto en la pantalla no se iluminará debido **a las limitaciones naturales de esta tecnología.**

#### **Indicadores de estado**

Estos están descritos detalladamente en el apartado 3.

#### **Botón de encendido 5**

El botón de encendido permite encender y apagar el PC Portátil, así como reanudar desde el modo Suspendido. Pulse el botón una vez para encender el equipo y otra vez para apagarlo. El interruptor de encendido funciona únicamente cuando en panel de la pantalla está abierto. En Windows XP, este botón también puede utilizarse para apagar con seguridad el PC Portátil.

## **6 III** Teclado

**4**

El teclado dispone de teclas de tamaño normal con un cómodo desplazamiento (la profundidad a la que la tecla puede pulsarse), así como de un reposamuñecas. Posee dos teclas de funciones Windows™ para facilitar la navegación dentro de dicho sistema operativo.

#### **Dispositivo señalizador (Touchpad) y Botones 7**

El Touchpad, junto con sus botones, es un dispositivo señalizador que presenta las mismas funciones que un ratón de sobremesa. La función de desplazamiento controlado por software está disponible tras la instalación de la utilidad del Touchpad incluida, para así poder ser usado para desplazamientos en Windows o navegación por Internet.

#### **Pestaña del panel de pantalla 8**

Eleve la pestaña del panel de pantalla para abrir este.

**¡ADVERTENCIA! Durante su apertura, no fuerce la pantalla hasta la posición horizontal, ya que**  ≮⊮ **las uniones pueden romperse. No levante nunca el PC Portátil utilizando la pantalla para ello.**

#### **Panel de control del reproductor de CDs 9**

Hay varios botones de control del reproductor de CDs integrados externamente en el PC Portátil para una conveniente reproducción de CDs. Con el PC Portátil encendido, estos botones activan y controlan el software del reproductor de audio del Sistema Operativo. Con el PC Portátil apagado, los botones de control activan las funciones del reproductor de CDs mediante hardware que permiten reproducir CDs de audio sin software. (Consulte la sección 3 para más información).

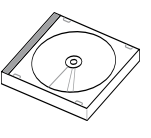

#### **Altavoces estéreo 10**

**11**

El sistema de altavoces estéreo incorporados permite escuchar sonido sin ningún complemento adicional. El sistema de sonido multimedia incluye un controlador de audio digital que produce un sonido rico y vibrante (los resultados se mejoran con unos auriculares o altavoces estéreo externos). Todas las funciones de audio están controladas por software.

### **Teclas de acceso instantáneo**

Las teclas de acceso instantáneo permiten ejecutar aplicaciones con solo pulsar un botón. Los detalles 13 son explicados mas adelante en este manual.

## **Parte inferior**

Consulte la ilustración que aparece a continuación para identificar los elementos de la parte inferior del PC Portátil. Los detalles están descritos empezando por la parte superior y en el sentido de las agujas del reloj.

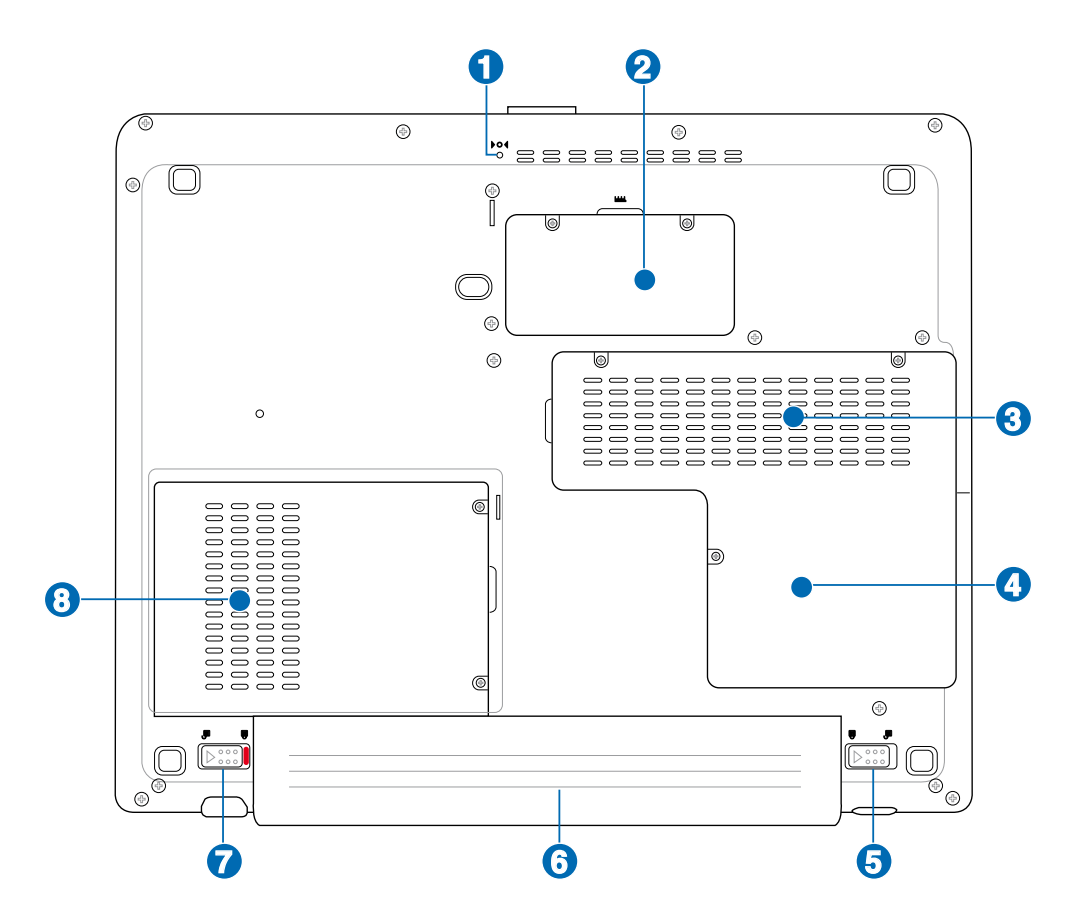

**¡PRECAUCIÓN! La parte inferior del portátil puede llegar a sobrecalentarse. Tenga cuidado al manipular el PC Portátil mientras esté en funcionamiento o lo haya estado recientemente. Se considera normal que alcance altas temperaturas durante la recarga de baterías o en funcionamiento. NO COLOQUE EL PC PORTÁTIL EN EL REGAZO O EN OTRAS ZONAS DEL CUERPO PARA EVITAR DAÑOS PRODUCIDOS POR EL CALOR.** 

#### **Botón de apagado de emergencia 1**

Si el sistema operativo no se puede cerrar o reiniciar correctamente, presione el botón de reinicio con un clip de papel enderezado para APAGAR el equipo portátil.

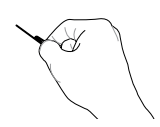

#### **Compartimento para memoria RAM 2**

El compartimento para memoria RAM contiene una ranura de expansión para memoria adicional. La memoria adicional aumentará el rendimiento de las aplicaciones disminuyendo el acceso al disco duro. Durante el proceso POST (Power-On-Self-Test), la BIOS detectará automáticamente la cantidad de memoria que hay en el sistema y configurará la CMOS consecuentemente. Después de haber instalado la memoria, no es necesaria ninguna instalación de hardware ni software (incluyendo la BIOS). Visite un centro de servicio técnico autorizado o a su proveedor para obtener información acerca de las actualizaciones de memoria para su PC Portátil. Adquiera módulos de expansión exclusivamente de proveedores autorizados para este PC Portátil con el fin de asegurar la máxima compatibilidad y fiabilidad.

#### **Procesador central (CPU) 3**

Algunos equipos portátiles incorporan un diseño de procesador para zócalo que permite la actualización a procesadores más rápidos si éstos están disponibles. Algunos modelos cuentan con un diseño ULV muy compacto, pero no se pueden actualizar. Visite un centro de servicio o distribuidor autorizado para obtener información sobre actualizaciones.

**¡ADVERTENCIA! La extracción por parte del usuario del procesador o de la unidad** 

## **de disco duro anulará la garantía.**

#### **Ventilador interno 4**

El ventilador interno será activado o desactivado en función del rango de temperatura admitido por la configuración del sistema.

#### **Bloqueo a resorte para la batería 5**

La batería se sujeta mediante un bloqueo a resorte. El pestillo del resorte bloquea automáticamente la batería cuando se inserta. Si se sujeta en la posición de desbloqueo éste permitirá la extracción de la batería.

#### **Batería 6**

La batería se carga automáticamente cuando se conecta a una toma de corriente alterna (AC) y proporciona alimentación al equipo portátil cuando éste no se encuentra conectado a dicha toma. Esto permite el uso del PC Portátil en desplazamientos. La autonomía de la batería varía en función del uso y de las especificaciones del equipo portátil. La batería no puede ser desmantelada y debe ser reemplazada como una sola unidad a través de un distribuidor autorizado.

#### **Bloqueo manual de la batería 7**

El sistema de bloqueo manual de la batería se utiliza para asegurar la batería en la posición correcta. Coloque la pestaña en posición de desbloqueo para insertar o remover la batería. Cambie la posición a bloqueo cuando la batería haya sido insertada.

#### **Compartimento de disco duro 8**

La unidad de disco duro está protegida dentro de un compartimento. Las actualizaciones de la unidad de disco duro deben ser realizadas solamente por un distribuidor o servicio técnico autorizado.

 $\overline{\Box}$ 

## **Parte izquierda**

Consulte la ilustración que aparece a continuación para identificar los elementos de la parte izquierda del PC Portátil.

**1 2 3 4 5 6 7 8 9**

ء<br>ج

5000

#### **Puerto de salida para TV 1**

El puerto de salida de TV es un conector de tipo S-video que permite enviar la señal del monitor del PC Portátil (imágenes) a un televisor o proyector. Puede elegir entre visualización simultánea o simple. Utilice un cable de S-Video (no incluido) para pantallas de alta calidad o el adaptador RCA a S-Video que se suministra con su PC Portátil para dispositivos de vídeo estándar. Este puerto admite formatos NTSC y PAL.

**品 Puerto LAN 2**

> El puerto LAN RJ-45 de ocho contactos es más grande que el puerto de módem RJ-11 y admite un cable Ethernet estándar para establecer conexión con una red local. Este conector integrado permite un uso cómodo sin necesidad de utilizar adaptadores

#### **Puerto de Módem 3**

El puerto de módem RJ-11 de dos contactos es más pequeño que el puerto LAN RJ-45 y admite un cable de teléfono estándar. El módem interno es compatible con la norma V.90, con lo que puede realizar transferencias de hasta 56 K. Este conector integrado permite un uso cómodo sin necesidad de utilizar adaptadores adicionales.

**¡PRECAUCIÓN! El módem integrado no admite el voltaje utilizado en sistemas telefónicos digitales. No conecte el puerto de módem a un sistema de este tipo ya que el PC Portátil puede resultar dañado.**

### **Conector de salida para monitor**

Este puerto de monitor de 15 pins D-sub soporta dispositivos estándar compatibles con VGA como, por ejemplo, monitores o proyectores, y así permitir la visualización en una pantalla externa más grande.

adicionales.

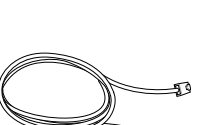

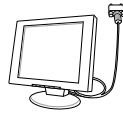

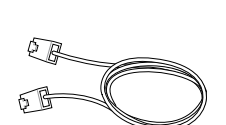

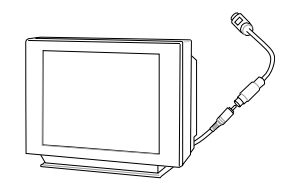

**4**

## **Puerto USB (2.0/1.1) 5 2.0**

El bus serie universal (USB) es compatible con distintos dispositivos USB tales como teclados, dispositivos señalizadores, cámaras, unidades de disco duro, impresoras o escáneres; conectados en serie y con una tasa de transferencia de hasta 12Mbits/seg (USB 1.1) o 480Mbits/seg (USB 2.0). La interfaz USB permite que muchos dispositivos

puedan funcionar simultáneamente en un solo equipo, con periféricos como teclados USB y algunos de los monitores mas modernos comportándose como sitios o concentradores complementarios. USB admite la conexión en caliente ("plug and play") de dispositivos, de forma que los periféricos pueden conectarse o desconectarse sin tener que reiniciar el PC.

## **Unidad óptica 6**

**7**

El equipo PC portátil se comercializa en varios modelos con diferentes unidades ópticas. Dependiendo del modelo, la unidad óptica del PC Portátil podrá admitir discos compactos (CD) y/o discos de vídeo digital (DVD), pudiendo tener funciones de grabación (R) y reescritura (RW). Consulte las especificaciones de comercialización para obtener más detalles sobre cada modelo.

## **Indicador de actividad de la unidad óptica**

El indicador de actividad de la unidad óptica muestra actividad cuándo se transfieren datos mediante dicha unidad. Este indicador se iluminará en proporción al tamaño de los datos transferidos.

#### **Unidad óptica: Expulsión electrónica 8**

El sistema de expulsión de la unidad óptica cuenta con un botón de expulsión electrónica para abrir la bandeja. También es posible expulsar la bandeja de la unidad óptica mediante cualquier reproductor de software o haciendo clic con el botón secundario en la unidad óptica sobre el icono "Mi PC" de Windows™.

#### **Unidad óptica: Expulsión de emergencia 9**

La expulsión de emergencia se utiliza para expulsar la bandeja de la unidad óptica en caso de que la expulsión electrónica no funcione. No utilice la expulsión de emergencia en lugar de la expulsión electrónica.

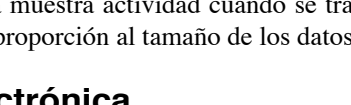

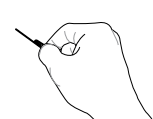

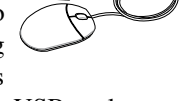

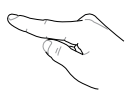

## **Parte posterior**

Consulte la ilustración que aparece a continuación para identificar los elementos de la parte posterior del PC Portátil.

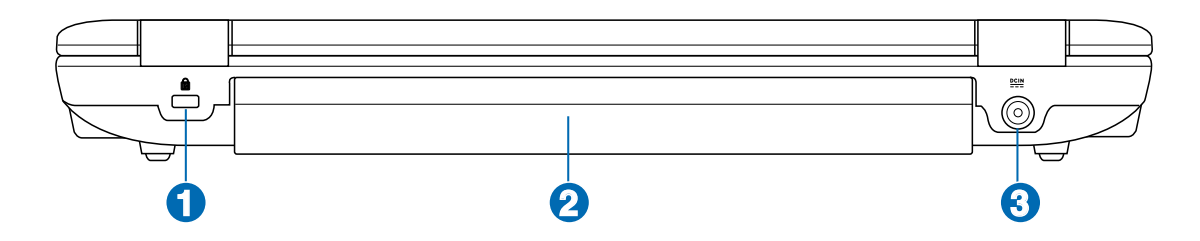

## **1**

## **Puerto de bloqueo Kensington**®

El puerto de bloqueo Kensington® permite asegurar el PC Portátil mediante el uso de los productos de seguridad para PC Portátiles compatibles con Kensington®. Estos productos de seguridad suelen incluir un cable metálico y un sistema de bloqueo que evita que el PC Portátil pueda moverse de un objeto fijo. Algunos de los productos de seguridad incluyen un detector de movimiento para que suene una alarma cuando el equipo se mueva de su sitio.

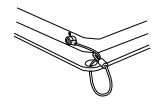

#### **Batería 2**

La batería se carga automáticamente cuando se conecta a una toma de corriente de CA y proporciona alimentación al PC portátil cuando éste se desconecta de dicha toma. De esta forma puede utilizar su equipo portátil cuando se desplaza de un lugar a otro. La autonomía de la batería varía en función del uso y de las especificaciones del PC portátil.

#### **Entrada de corriente (DC) 3**

El adaptador de corriente que se suministra con el PC portátil convierte de corriente alterna a coriente contínua (AC a DC) para el uso con esta clavija. La alimentación que se proporciona mediante esta clavija suministra corriente al PC Portátil y carga la batería interna. Para evitar daños en el PC Portátil y en la batería, utilice siempre el adaptador de corriente que se incluye.

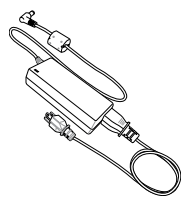

## **Parte frontál**

Consulte la ilustración que aparece a continuación para identificar los elementos de la parte frontal del PC Portátil.

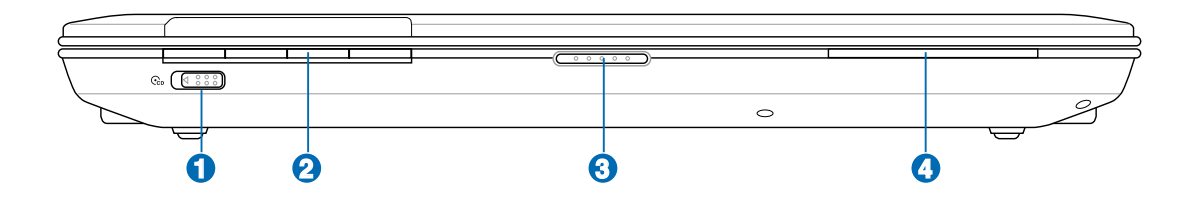

#### **Interruptor de encendido y apagado del reproductor de CD 1**

Enciende y apaga el reproductor de CD cuando el PC Portátil esta apagado.

## **Panel de control del reproductor de CD 2**

Hay varios botones de control del reproductor de CDs integrados externamente en el PC Portátil para una conveniente reproducción de CDs. Con el PC Portátil encendido, estos botones activan y controlan el software del reproductor de audio del Sistema Operativo. Con el PC Portátil apagado, los botones de control activan las funciones del reproductor de CDs mediante hardware que permiten reproducir CDs de audio sin software. (Consulte la sección 3 para más información).

#### **Botón del panel de pantalla 3**

Presione el boton del panel de pantalla para abrir esta.

#### **¡ADVERTENCIA! Al abrirla, no fuerce la pantalla hasta la posición horizontal, ya que**   $\mathcal{A}$ **las uniones pueden romperse. No levante nunca el PC Portátil utilizando la pantalla para ello.**

#### **Indicadores de estado**

**4**

Para detalles sobre los indicadores de estado consulte la sección 3.

## **Parte derecha**

Consulte la ilustración que aparece a continuación para identificar los elementos de la parte derecha del PC Portátil.

#### ਫ ، ديپ ر دیگر ، ديپ 000000000000 -<br>,,,,,  $\overline{1}$  and  $\overline{1}$  $\overline{\Omega}$  $\overline{u}$  $\overline{2000}$ 间 **1 2 3 4 5 6 7**

#### **Ranura de memoria Flash 1**

Normalmente los lectores de tarjeta de memoria PCMCIA o USB deben ser adquiridos por separado, con el objeto de usar tarjetas de memoria pertenecientes a dispositivos tales como cámaras digitales, reproductores de MP3, teléfonos móviles o PDAs. Este PC portátil dispone de un lector de tarjeta de memoria incorporado que puede leer muchas tarjetas de memoria flash, tal y como se especifica posteriormente en este manual. El lector de tarjetas de memoria integrado no solamente es práctico, sino que también es más rápido que otras formas de lectores de tarjetas de memoria porque utiliza un bus PCI de gran ancho de banda.

## **2** E Ranura ExpressCard

Una ranura ExpressCard de 26 pines esta disponible para soportar una tarjeta de expansión ExpressCard/34mm o ExpressCard/54mm. Este nuevo interfaz es más rápido ya que utiliza un Bus serie que soporta USB 2.0 y PCI Express comparado con el Bus paralelo utilizado en la ranura para tarjetas PC (No compatible con tarjetas PCMCIA anteriores).

#### **3**

**4**

Combo

### **Toma de salida SPDIF**

Esta toma proporciona conexión a dispositivos compatibles con SPDIF (Interfaz digital Sony/Philips) para salida de audio digital. Utilice esta función para convertir el PC portátil en un sistema de entretenimiento de alta fidelidad en el hogar.

### **Clavija del auricular**

La clavija para auriculares estéreo (1/8 pulgadas) se utiliza para conectar la señal de salida de audio del PC portátil a altavoces o auriculares amplificados. La utilización de esta clavija desactiva automáticamente los altavoces incorporados.

## **Clavija de entrada de micrófono (Mic-In)**

La clavija de micrófono mono (1/8 pulgadas) puede utilizarse para conectar un micrófono externo o señales de entrada desde dispositivos de audio. La utilización de esta clavija desactiva automáticamente el micrófono incorporado. Utilice esta función para la vídeo conferencia, narraciones de voz, o simples grabaciones de sonido.

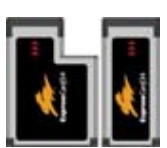

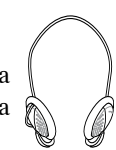

## $\overline{\mathbf{5}}$  *1394* Puerto IEEE1394

El IEEE1394 es un bus serie de alta velocidad similar al SCSI, aunque dispone de conexiones simples y de capacidades de conexión en caliente (plug and play) como el USB. La interfaz IEEE1394 tiene un ancho de banda de 100-400 Mbits/seg. y puede alojar hasta 63 unidades en el mismo bus. IEEE1394 se usa también en los equipos digitales de gama alta y debe estar marcado con el distintivo "DV" para el puerto de Video Digital.

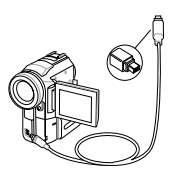

#### **Puerto USB (2.0/1.1) 2.0 6**

El bus serie universal (USB) es compatible con distintos dispositivos USB tales como teclados, dispositivos señalizadores, cámaras, unidades de disco duro, impresoras y escáneres conectados en serie de hasta 12Mbits/seg (USB 1.1) y 480Mbits/seg (USB 2.0).

La interfaz USB permite que muchos dispositivos puedan funcionar simultáneamente en un solo equipo, con periféricos como teclados USB y algunos de los monitores monitores mas modernos comportándose como sitios o concentradores complementarios. USB admite la conexión en caliente de dispositivos, de forma que los periféricos pueden conectarse o desconectarse sin tener que reiniciar el PC.

#### **Aperturas de ventilación 7**

Las aperturas de ventilación permiten que el aire frío entre en el PC Portátil y el caliente salga.

**¡PRECAUCIÓN! Asegúrese de que no hay papel, libros, ropa, cables ni otros objetos que bloqueen ninguna de las ranuras de ventilación o podría producirse sobrecalentamiento en el PC Portátil.**

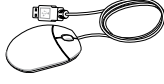

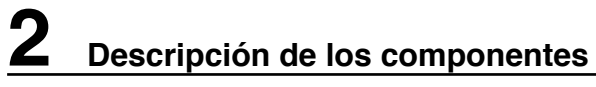

 $\overline{\phantom{a}}$  $\overline{\phantom{a}}$ 

## **3. Introducción**

**Usando la alimentación por corriente alterna (AC) Usando la alimentación por batería Encendiendo el PC Portátil Comprobando la energía de la batería Procesos de reinicio Apagando el PC Portátil Funciones especiales del teclado Selectores e indicadores de estado**

## **Sistema de alimentación**

## **Usando alimentación por AC**

La alimentación del equipo portátil consta de dos partes: el adaptador de alimentación y el sistema de alimentación con batería. El adaptador de alimentación convierte la energía de AC procedente de una toma de corriente eléctrica en alimentación de DC que es la que consume el equipo portátil. Su PC Portátil viene con un adaptador universal AC-DC. Esto significa que puede conectar el cable de alimentación a cualquier enchufe de 110V-120V o 220V-240V sin necesidad de configurar interruptores o usar convertidores. En algunos países podría necesitar un adaptador para la

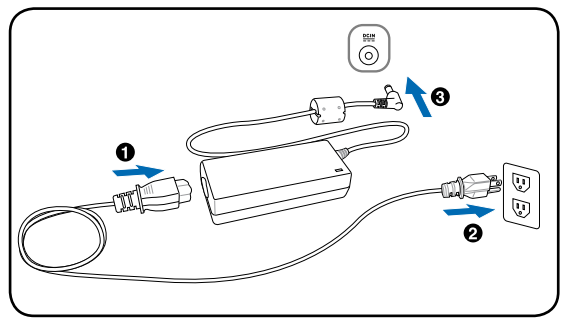

conexión a un estándar diferente. La mayoría de los hoteles ofrecen enchufes universales que soportan distintos cables de potencia así como distintos voltajes. Siempre es mejor preguntar a un viajero con experiencia acerca de los enchufes AC a la hora de llevar adaptadores de potencia a otros países.

#### **SUGERENCIA: puede adquirir kits de viaje para el equipo portátil que incluyen adaptadores de alimentación y de módem para prácticamente todos los países.**

Con el cable de corriente alterna (AC) conectado al convertidor AC-DC, conecte el conector de AC a un enchufe (preferiblemente con toma de tierra) y luego conecte el conector de corriente continua (DC) a el PC Portátil. Conectando priméramente el convertidor AC-DC al enchufe le permitirá comprobar si el enchufe funciona y también si hay problemas de compatibilidad con el convertidor mismo antes de conectarlo al PC Portátil. El LED verde del convertidor se iluminará para indicar que la energía recibida esta dentro del rango aceptable para el PC Portátil.

**¡PRECAUCIÓN! Pueden ocurrir daños si usa un adaptador diferente al suministrado o usa el adaptador del PC Portátil con otros dispositivos. Si el adaptador expulsa humo, chispas o está muy caliente, pida ayuda. Pida ayuda si sospecha que el adaptador no funciona correctamente. Un fallo en el convertidor AC-DC puede dañar tanto la batería opcional como el PC Portátil.**

**NOTA: El PC Portátil puede incorporar dos o tres clavijas dependiendo de su zona de venta. Si dispone de un enchufe de tres clavijas, debe usar una un conector AC con toma de tierra o un adaptador a tierra apropiado para asegurar un funcionamiento seguro del PC Portátil.**

#### **¡ADVERTENCIA! EL ADAPTADOR DE ALIMENTACIÓN PUEDE CALENTARSE DURANTE**   $\mathcal{H}$ **SU USO. ASEGÚRESE DE NO CUBRIRLO Y DE MANTENERLO SEPARADO DE SU CUERPO.**

## **Usando alimentación por batería**

El PC Portátil está diseñado para trabajar con una batería extraíble. Esta batería consta de una serie de celdas alojadas conjuntamente. Una batería completamente cargada proporciona varias horas de autonomía, que se pueden prolongar mediante las funciones de ahorro de energía que se encuentran en la configuración del BIOS. Las baterías adicionales son opcionales y se pueden adquirir por separado en un distribuidor de PC Portátiles.

### **Instalación y extracción de la Batería**

Su PC Portátil puede que tenga o no instalada la batería. Si no la tiene, siga los procedimientos siguientes para hacerlo.

#### **¡PRECAUCIÓN! No intente retirar la batería cuando el PC Portátil esté encendido, ya que puede ocasionar la pérdida de los datos con los que estaba trabajando.**

#### **Para instalar la batería: Para retirar la batería:**

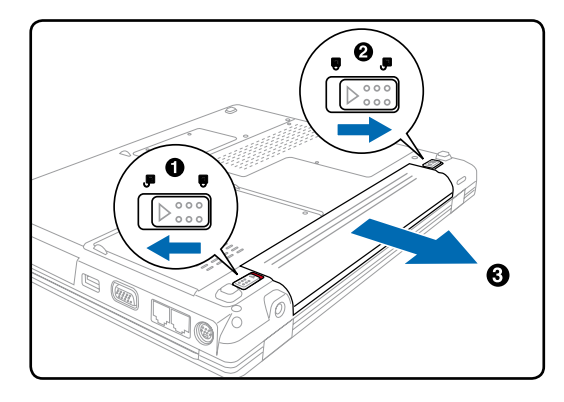

**¡PRECAUCIÓN! Utilice solamente las baterías y adaptadores que se incluyen en el PC Portátil o que estén específicamente aprobados por el fabricante o distribuidor para su uso con este modelo.**

## **(A)** Cuidados de la batería

La batería del PC Portátil, como todas las baterías recargables, tiene un límite en el número de veces que puede recargarse. La vida útil de su batería dependerá de la temperatura ambiente, humedad, y cómo su PC Portátil sea usado. Lo ideal sería que la batería se usara en un rango de temperaturas de entre 5˚C y 35˚C (41˚F y 95˚F). También tendrá que tener en cuenta que la temperatura interna del PC Portátil es superior a la temperatura exterior. Cualquier temperatura por encima o por debajo de ese intervalo acortará la vida de la batería. En cualquier caso, el tiempo de uso de la batería disminuirá de forma eventual y deberá adquirir una nueva batería en un distribuidor autorizado para este PC Portátil. Las baterías caducan, por lo que no se recomienda comprar baterías adicionales para su almacenamiento.

**¡ADVERTENCIA! Por razones de seguridad, NO arroje la batería al fuego, NO cortocir- cuite los contactos, y NO desmantele la batería. Si observa alguna anomalía o daño en la batería causados por algún impacto, apague el PC Portátil y contacte con un centro de servicio autorizado.** 

## **Encendiendo el PC Portátil**

El mensaje de encendido del PC Portátil aparecerá en pantalla cuando pulse el botón de encendido. Si es necesario, puede ajustar el brillo de la pantalla utilizando las teclas de acceso directo (hot keys). Si necesita ejecutar la configuración de la BIOS, ya sea para modificar o establecer el sistema de configuración, pulse [F2] durante el proceso de inicialización y accederá a esta. Si pulsa [Tab] durante la pantalla de presentación (splash screen), podrá ver información estándar de inicio así como la versión de la BIOS. Pulse [Esc] y se mostrará un menú de arranque con posibilidad de selección de arranque desde las unidades de las que disponga.

**NOTA: Antes del arranque, la pantalla parpadeará cuando se encienda. Esto forma parte de la rutina de la comprobación del PC Portátil y no es un problema de la pantalla.**

**¡PRECAUCIÓN! Para proteger la unidad de disco duro, espere siempre al menos 5 segundos tras apagar su PC Portátil antes de volverlo a encender.** 

**¡ADVERTENCIA! No transporte ni cubra su PC portátil mientras está encendido si hay materiales que puedan impedir la libre circulación del aire por sus conductos de refrigeración (como por ejemplo dentro de una maleta).**

## **El Autotest de encendido (POST, Power-On Self Test)**

Cuando encienda el PC Portátil, se sucederán una serie de tests de diagnóstico controlados por el software que reciben el nombre de Autotest de encendido ("Power-On Self Test" o POST). El software que controla el Autotest está instalado como una parte permanente de la estructura del PC Portátil. El Autotest incluye un registro de la configuración del hardware del PC Portátil, que sirve para hacer una comprobación del sistema. Este registro se crea mediante el programa de Configuración de la BIOS. Si el POST detecta una diferencia entre los datos del registro y el hardware existente, visualizará un mensaje en la pantalla que le indicará que debe corregir este problema a través de la configuración de la BIOS. En la mayoría de los casos, el registro es correcto al recibir el PC Portátil. Cuando el test haya finalizado, y si no ha precargado el disco duro con un sistema operativo, obtendrá un mensaje en el que se indicará lo siguiente: "No se ha encontrado ningún sistema operativo" ("No operating system found") . Esto indica que el disco duro se ha detectado correctamente y está preparado para la instalación de un nuevo sistema operativo.

El S.M.A.R.T. (Self Monitoring and Reporting Technology, Tecnología de detección y autocontrol) Comprobará el controlador del disco duro durante el POST y le avisará si el controlador del disco duro precisa atención. Si durante la inicialización se visualiza algún aviso crítico sobre el disco duro, haga una copia de seguridad de los datos y ejecute el programa de comprobación de disco de Windows. Para ejecutar el programa de comprobación de disco de Windows: (1) haga clic con el botón derecho del ratón sobre el icono del disco duro en "Mi PC", (2) seleccione Propiedades, (3), Herramientas, (4), Comprobar ahora (5), seleccione una unidad de disco duro, (6) seleccione Verificación completa para comprobar también daños físicos y (7) haga clic en Empezar. Las utilidades de otras unidades como Doctor Disc Symantec Norton puede realizar las mismas operaciones pero con más funciones y facilidades.

**¡PRECAUCIÓN! Si aparecen advertencias durante el arranque y aún tras ejecutar una utilidad de comprobación de disco, deberá llevar su PC Portátil a un servicio técnico. Su uso continuado podría ocasionar pérdida de datos.** 

仰

#### **Comprobando la energía de la batería**

El sistema de la batería implementa la norma Smart Battery (Batería inteligente) en el entorno de Windows, lo que permite a la batería informar de forma precisa del porcentaje de carga restante que queda en la misma. Una batería completamente cargada proporciona energía al equipo portátil para trabajar unas pocas horas, pero la cifra real varía en función de los siguientes factores: forma de utilizar las funciones de ahorro de energía, hábitos de trabajo generales, procesador, tamaño de la memoria del sistema y tamaño de la pantalla.

Para comprobar la energía que queda en la batería, coloque el cursor sobre el icono de energía. El icono de energía es una "pila" cuando no se utiliza alimentación de CA y un "enchufe" cuando se utiliza este tipo de alimentación. Haga doble clic en el icono para obtener más información y opciones de configuración.

#### **NOTA: si omite la advertencia de carga baja de la batería, el equipo portátil entrará eventualmente en modo suspendido (Windows utiliza STR de forma predeterminada).**

**Nota: Las capturas de pantalla mostradas aquí solo son ejemplos que podrían no reflejar lo que aparece realmente en su sistema.**

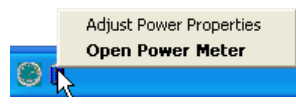

Haga clic con el botón secundario del ratón en el icono secundario para abrir los submenús.

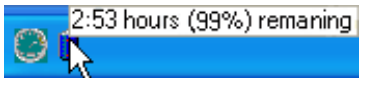

Mueva el ratón sobre el icono de la batería para obtener información sobre la carga restante.

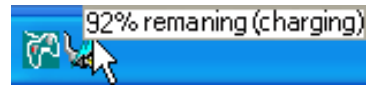

Cuando está conectada la alimentación de corriente alterna (AC), se mostrará el estado de la carga.

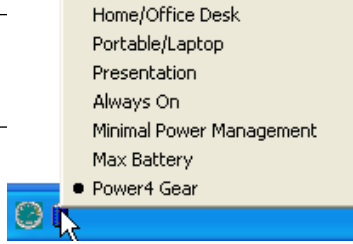

Haga clic en el icono de la batería para tener acceso a la configuración de administración de energía.

**ADVERTENCIA: STR (Suspend-to-RAM, Suspender a RAM) no dura mucho tiempo cuando**  4ī) **la batería está agotada. STD (Suspend-to-Disk, Suspender a disco) no es lo mismo que APAGAR el equipo. STD requiere una pequeña cantidad de energía y no funcionará si ésta no está disponible porque se haya agotado la batería o porque no haya fuente de alimentación (por ejemplo si se retira tanto el adaptador como la batería).**

## **Cargando la batería**

Antes de utilizar su equipo portátil fuera de casa, deberá cargar el la batería. La batería comienza a cargarse en cuanto se conecta el equipo portátil a la alimentación externa. Cargue completamente la batería antes de utilizarla por primera vez. Una nueva batería debe cargarse completamente antes de desconectar el equipo portátil de la alimentación externa. La batería tarda unas horas en cargarse completamente cuando el equipo portátil está apagado y puede tardar dos veces más cuando el portátil está encendido. La luz de carga de la batería se apaga cuando la batería está cargada.

**NOTA: la batería dejará de cargarse si la temperatura es demasiado alta o el voltaje de la batería es demasiado alto. El BIOS proporciona una función inteligente de actualización de la batería. Si el proceso de calibración de la batería falla, detenga la carga y contacte con un centro de servicio autorizado.**

**¡ADVERTENCIA! Do deje la bateria descargada. La batería se descarga con el tiempo. Si no utiliza la batería, ésta deberá seguir siendo recargada cada tres meses para extender su capacidad de recuperación, ya que de lo contrario podría quedar inutilizada.** 

# **3 Introducción**

## **Procesos de reinicio**

Tras realizar cambios en su sistema operativo, puede que se le solicite que reinicie el sistema. Algunos procedimientos de instalación le mostrarán un cuadro de diálogo que le permitirá el reinicio. Para reiniciar el sistema de forma manual: Haga clic en Inicio y seleccione **Apagar el sistema (Turn off computer) | Reiniciar (Restart)**.

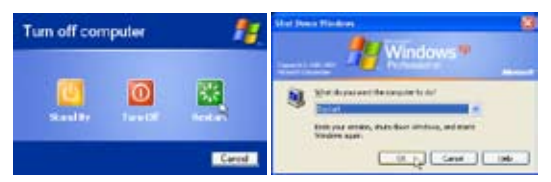

(La imagen varia dependiendo de la configuración de los niveles de seguridad.)

## **Apagado del PC portátil**

Para los sistemas operativos equipados con ACPI (Windows ME/2000/XP), el PC portátil puede apagarse utilizando **Inicio |Apagar... |Apagar (Shut down)**. Para sistemas operativos sin una apropiada administración de energía (DOS, Windows NT), debe apagar el equipo portátil manteniendo pulsado el interruptor de encendido durante 2 segundos (en

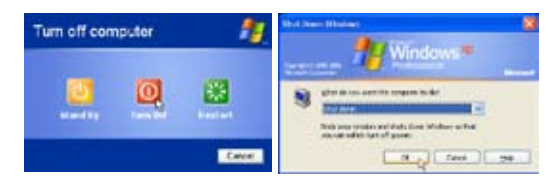

vez de 1 segundo para encenderlo) después de cerrar las aplicaciones y salir de los sistemas operativos. El mantener pulsado el interruptor de encendido durante 2 segundos es necesario para evitar que se

**¡PRECAUCIÓN! Para proteger la unidad de disco duro, espere al menos 5 segundos después de APAGAR el equipo portátil antes de volverlo a ENCENDER.**

#### **Apagado de emergencia**

En el caso en que su sistema operativo no pueda apagarse o reiniciarse apropiadamente, existen dos formas optativas para apagar su PC portátil:

(1) Mantenga pulsado el botón  $\mathbf{\dot{U}}$  de encendido (2) Pulse el botón de apagado  $\mathbf{\dot{P}}$ durante más de 4 segundos, o bien

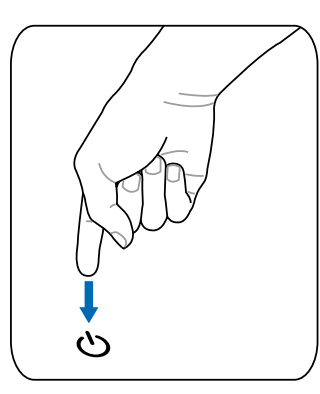

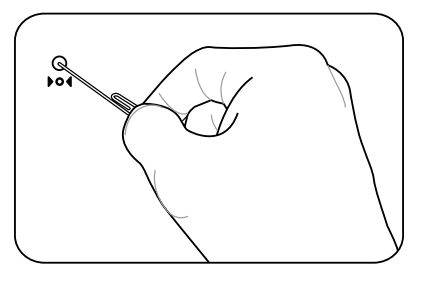

**SUGERENCIA: Utilice un clip de papel enderezado para presionar el botón de apagado.**

**¡PRECAUCIÓN! No utilice el apagado de emergencia mientras se escriben datos; si lo hace, los datos pueden perderse o destruirse.**

## **Funciones especiales del teclado**

## **Teclas coloreadas de acceso directo**

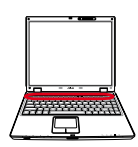

A continuación se definen las teclas coloreadas de acceso directo del teclado del PC Portátil. Sólo podrá acceder a los comandos indicados en color pulsando en primer lugar la tecla de función a la vez que pulsa una de estas teclas especiales.

#### **NOTA: La ubicación de las teclas de acceso directo en las teclas de función puede variar dependiendo del modelo, pero las funciones se mantienen iguales. Siga los iconos en lugar de las teclas de función.**

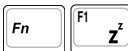

**Icono "Zz" (F1):** establece el modo Suspender en el equipo portátil (en el modo Guardar en RAM o Guardar en disco, dependiendo del parámetro del botón de suspensión establecido en la configuración de ahorro de energía).

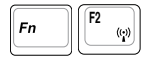

**Torre de radio (F2) (**Solo en modelos con sistema LAN inalámbrico): Activa o desactiva el sistema de red LAN inalámbrico o Bluetooth (solo en modelos seleccionados) con un mensaje en pantalla. En modo activo, el sistema inalámbrico correspondiente se iluminará. Es necesario que la configuración de software Windows para usar redes inalámbricas o Bluetooth.

$$
\boxed{\mathsf{Fn}\quad \begin{bmatrix} \mathsf{F3} \\ \mathsf{E4}^2 \end{bmatrix}}
$$

**Icono de sobre (F3):** Mientras ejecuta Windows, al pulsar este botón se ejecutará su aplicación de correo electrónico.

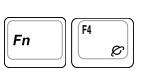

**Icono "e" (F4):** Al pulsar este botón comenzará la aplicación del navegador de Internet mientras Windows está en ejecución.

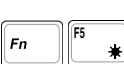

**Icono** de sol coloreado (F5):

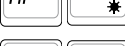

**Icono** de sol vacío (F6): Reduce el brillo de la pantalla.

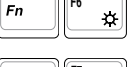

Aumenta el brillo de la pantalla.

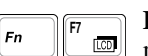

**IconoLCD(F7):**Enciende y apaga la pantalla. También extiende el área de la pantalla (en algunos modelos) para rellenar la totalidad de la misma cuando se usan modos de baja resolución.

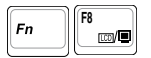

**Iconos L/Monitor (F8):** Cambia entre la pantalla LCD del PC Portátil y el monitor externo en esta secuencia: LCD del PC Portátil -> Monitor Externo -> Ambos. (Esta función no se activa en 256 colores, por lo que es necesario que seleccione Color superior en la Configuración de propiedades de pantalla). **IMPORTANTE: Para usar esta función, conecte un monitor externo antes de encender el PC Portátil.**

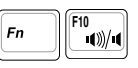

**Icono de altavoces (F10):** Activa y desactiva el sistema de altavoces (Solo en entornos Windows)

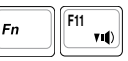

**Icono de Altavoz con flecha hacia abajo (F11):** Reduce el sonido del altavoz (solo en entornos Windows).

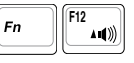

**Icono de Altavoz con flecha hacia arriba (F12):** Incrementa el sonido del altavoz solo en entornos Windows).

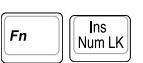

**Bloq Num (Ins)**: Activa o desactiva el teclado numérico (Bloq Num). Le permite el uso de una mayor proporción del teclado para la entrada de números.

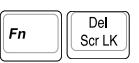

**Bloq Despl (Supr):** Activa y desactiva el "Bloq Despl". Le permite el uso de una mayor proporción del teclado para los cursores.

## **Teclas Microsoft Windows™**

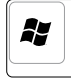

Hay dos teclas especiales Windows™ en el teclado que se describen a continuación. La tecla con el logotipo de Windows™ activa el menú Inicio situado en la parte inferior izquierda del escritorio de Windows™.

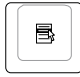

La otra tecla, que se asemeja a un menú Windows™ con un cursor pequeño, activa las propiedades del menú y equivale a pulsar el botón de la derecha del ratón sobre un objeto Windows™.

## **El teclado como teclado numérico**

El teclado numérico está localizado en el teclado y consiste en 15 teclas que permiten la introducción intensiva de números de una manera más conveniente. Estas teclas con doble función están etiquetadas en naranja. Las asignaciones numéricas están localizadas K en la esquina superior derecha de cada tecla como se muestra en la figura. Cuando se activa el teclado numérico presionando  $\sqrt{\frac{F_n}{m}}$  las luces LED de la cerradura numérica (number lock) estarán encendidas. Si un teclado externo es conectado, presionando  $\lim_{m \to \infty}$  en el teclado externo habilitara/deshabilitara la cerradura numérica (NumLock) en ambos teclados al mismo tiempo. Para deshabilitar el teclado numérico, presione las teclas  $\sqrt[n]{\frac{\log n}{\log n}}$ en el PC Portátil.

## **El teclado como cursores**

El teclado puede ser utilizado como cursores cuando el bloqueo numérico está activado o desactivado para facilitar el desplazamiento mientras se introducen datos numéricos en hojas de cálculo o aplicaciones similares.

**Con el Bloq Num desactivado**, pulse y una de las teclas del cursor que se muestran en la figura. Por ejemplo, [Fn]+[8] para arriba, [Fn]+[K] para abajo, [Fn]+[U] para izquierda y [Fn]+[O] para derecha.

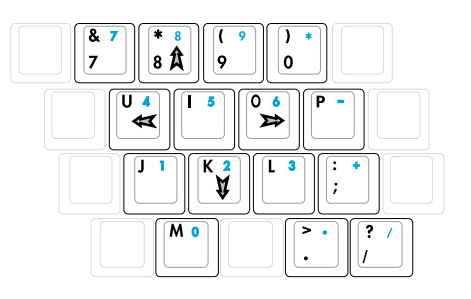

**Con el Bloq Num activado**, pulse [Mayús] y una de las

teclas del cursor que se muestran a continuación. Por ejemplo, [Mayús]+[8] para arriba, [Mayús]+[K] para abajo, [Mayús]+[U] para izquierda y [Mayús]+[O] para derecha.

#### Ø **NOTA: Aquí se ilustran los símbolos en forma de flecha como referencia. Realmente no se muestran así en el teclado.**

## **Selectores e indicadores de estado**

## **Selectores**

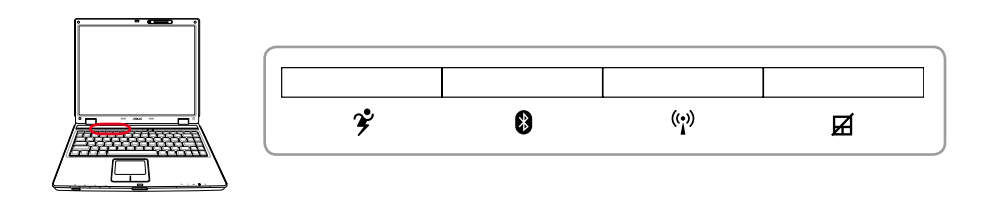

## **Botón Power4 Gear+**

El botón Power4 Gear+ cambia el ahorro de energía entre varios modos de ahorro de energía. Los modos de ahorro de energía controlan muchos aspectos del PC portátil para maximizar el rendimiento frente al tiempo de la batería durante diversos eventos.

Cuando utiliza el adaptador de alimentación AC, Power4 Gear+ cambia entre tres modos en el segmento del modo de alimentación AC. Cuando retira el adaptador AC, Power4 Gear+ cambia entre siete modos en el segmento de modo batería (DC) de batería. Cuando retire o adjunte el adaptador AC, Power4 Gear+ le cambiará arriba o abajo automáticamente dentro del segmento de modo apropiado (AC o DC).

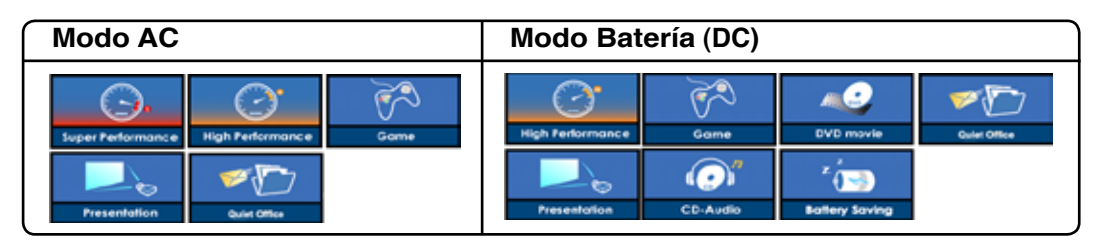

## **Botón Bluetooth**

Este indicador esta presente solo en modelos equipados con Bluetooth (BT) interno. Presione este botón una vez para activar la función Bluetooth y otra para desactivar esta (Es necesario configurar Windows para ello).

## **Botón Red LAN Inalámbrica (WLAN)**

Este botón solo estará presente en modelos con sistema interno de red inalámbrica (WLAN). Presione este botón una vez para activar la función WLAN y otra para desactivar esta (Es necesario configurar Windows para ello).

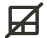

### **Botón Panel Táctil**

Pulsando este botón bloqueará el panel táctil (Touchpad) cuando utiliza un ratón externo. Bloqueando el Touchpad prevendrá mover el cursor del ratón accidentalmente mientras se teclea. Para reactivar el Touchpad, simplemente pulse de nuevo este botón.

## **Indicadores de estado**

### **Zona superior del teclado**

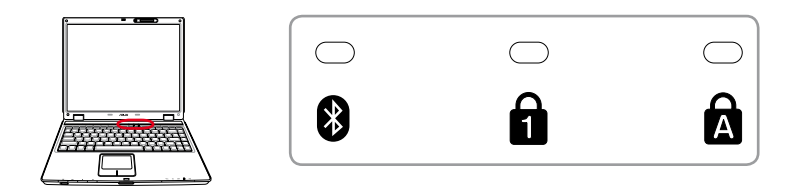

### **Bluetooth (en modelos seleccionados)**

Este indicador esta presente solo en modelos equipados con Bluetooth (BT) interno. Dicho indicador se iluminará para mostrar que la función de BT interno del PC portátil ha sido activada.

## **Bloqueo numérico**

Cuando se ilumina indica que el bloqueo numérico [Num Lk] ha sido activado. El bloqueo numérico permite que ciertas teclas del teclado actúen como números para facilitar la entrada de información numérica.

### **Bloqueo de mayúsculas**

Cuando se ilumina indica que el bloqueo de mayúsculas [Bloq Mayús] se encuentra activado. El bloqueo de mayúsculas permite la escritura de las letras del teclado en mayúsculas (p.ej., A, B, C). Cuando la luz del bloqueo de mayúsculas está apagada, las letras escritas serán minúsculas (p.ej., a, b, c).

## **Indicadores de estado**

## **Borde frontal**

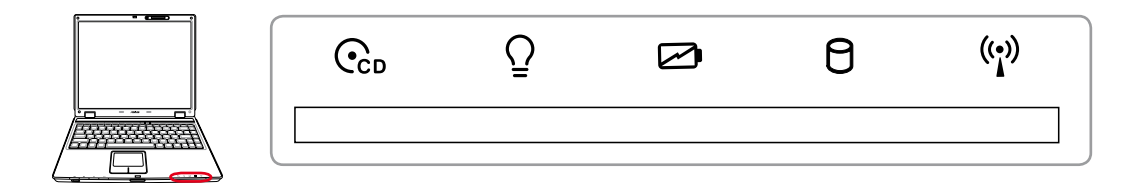

### **Indicador de actividad en la Unidad Óptica**

Indica que el PC Portátil esta accediendo a la unidad óptica. La luz se iluminará en prop orción al tiempo de acceso.

### **Indicador de alimentación**

El LED de color verde se ilumina para indicar que el equipo portátil está encendido y parpadea cuando dicho equipo se encuentra en el modo STR (Suspendido en RAM). El LED estará apagado cuando el PC Portátil se encuentre apagado o en el modo suspendido en disco (modo hibernación).

#### **Indicador de carga de batería**

El indicador de carga de batería es un LED que indica el estado de la batería de la siguiente manera:

**Encendido:** La batería del PC portátil se está cargando

**Apagado:** La batería del PC portátil está cargada o completamente agotada

**Parpadeo:** Cuando está activado, la carga de la batería es inferior al 10% y la alimentación de AC no está conectada

### **Indicador de actividad de unidad**

Indica que el PC Portátil está accediendo a uno o más dispositivos de almacenamiento (Ej. disco duro). La luz parpadea proporcionalmente al tiempo de acceso.

#### **Indicador de red LAN inalámbrica (sólo en modelos seleccionados)**

Este botón sólo es aplicable en modelos con tarjeta de red LAN inalámbrica interna. Este indicador se iluminará para mostrar que la función WLAN incorporada del PC portátil ha sido activada (Es necesario que la configuración de software de Windows utilice una red LAN inalámbrica).

#### **Panel de control del reproductor de CDs (en modelos seleccionados)**

Hay varios botones de control del reproductor de CDs integrados externamente en el PC Portátil para una conveniente reproducción de CDs. Con el PC Portátil encendido, estos botones activan y controlan el software del reproductor de audio del Sistema Operativo. Con el PC Portátil apagado, los botones de control activan las funciones del reproductor de CDs mediante hardware que permiten reproducir CDs de audio incluso con el PC Portátil apagado. A continuación se describe cada botón del reproductor de CDs y el indicador del frontal del PC Portátil.

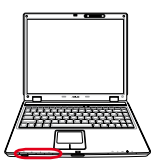

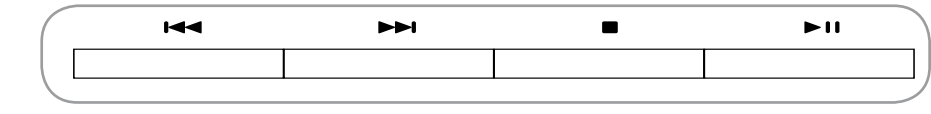

### **Pista anterior (rebobinado) y reducción de volumen**

**Reproduciendo CDs, ese botón tiene dos funciones:**

**Pista:** Pulsando este botón por primera vez reiniciara la reproducción de la pista actual. Pulsando de nuevo se producirá un salto a la pista **anterior**.

**Audio:** Manteniendo presionado este botón **reducirá** el volumen.

### **Pista siguiente (Avance rápido) y aumento de volumen**

#### **Reproduciendo CDs, ese botón tiene dos funciones:**

**Pista:** Pulsando este botón se producirá un salto a la pista **siguiente**.

**Audio:** Manteniendo presionado este botón **aumentará** el volumen.

#### **Stop**

**Mientras el reproductor de CDs esta detenido:** Expulsa la bandeja del CD. **Durante la reproducción de CDs:** Detiene la reproducción de CDs.

### **Reproducción / Pausa**

**Mientras el reproductor de CDs esta detenido:** Comienza la reproducción de CDs.

**Durante la reproducción de CDs:** Hace una pausa en la reproducción de CDs.

#### **Encendido del reproductor de CDs**

**Mientras el PC Portátil esta apagado:** Activa o desactiva el reproductor de CDs.

## **4. Usando el PC Portátil**

**Sistema Operativo Dispositivo señalizador Dispositivos de almacenamiento ExpressCard Unidad óptica Lector de tarjetas de memoria Flash Disco duro Conexión de Módem Conexión de Red Modos de administración de energía**

# **4 Usando el PC Portátil**

## **Sistema operativo OS**

Este PC portátil puede ofrecer a sus clientes (dependiendo de la zona) la posibilidad de elegir un sistema operativo preinstalado, como por ejemplo **Microsoft Windows XP**. Las opciones e idiomas dependerán de la zona. Los niveles de asistencia técnica de hardware y software pueden variar en función del sistema operativo instalado. La estabilidad y compatibilidad de otros sistemas operativos no están garantizadas.

## **Software de soporte**

Este PC portátil incluye un CD de soporte que proporciona la BIOS, los controladores y las aplicaciones que permiten habilitar las funciones del hardware, la funcionalidad extendida, y que ayudan a administrar el equipo portátil o agregan funcionalidad no proporcionada por el sistema operativo original. Si es necesario actualizar o reemplazar el CD de soporte, póngase en contacto con su

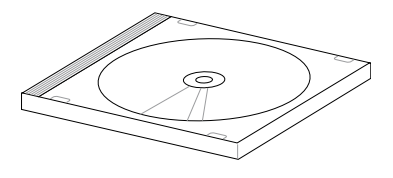

distribuidor para obtener información sobre los sitios Web de los que descargar controladores y utilidades de software individuales.

El CD de soporte contiene todos los controladores, utilidades y software para los sistemas operativos más utilizados, incluidos los que se han preinstalado. El CD de soporte no incluye el propio sistema operativo. El CD de soporte es necesario aunque el equipo portátil venga previamente configurado para proporcionar software adicional no incluido como parte de la preinstalación de fábrica.

El CD de recuperación es opcional e incluye una imagen del sistema operativo original instalado de fábrica en la unidad de disco duro. El CD de recuperación proporciona una solución de recuperación total que restaura rápidamente el sistema operativo del equipo portátil a su estado de trabajo original siempre que la unidad de disco duro se encuentre en buen estado de funcionamiento. Póngase en contacto con su distribuidor si necesita esta solución.

**Nota: algunos componentes y funciones del PC Portátil pueden no funcionar hasta que se instalen los controladores de dispositivo y utilidades.**

## **Dispositivo señalizador**

El dispositivo señalizador del PC Portátil (Touchpad), es totalmente compatible con todos los ratones de dos o tres botones y con los ratones PS/2 con ruedas de desplazamiento. El Touchpad es sensible a la presión y no tiene elementos móviles, con lo que no presenta problemas mecánicos. Para trabajar con algunas aplicaciones de software podría ser necesario un controlador de dispositivos adicional.

**¡PRECAUCIÓN! No utilice ningún objeto**  凸 **en lugar de su dedo para hacer funcionar la pantalla táctil o podrían producirse daños en la superficie de la pantalla táctil.**

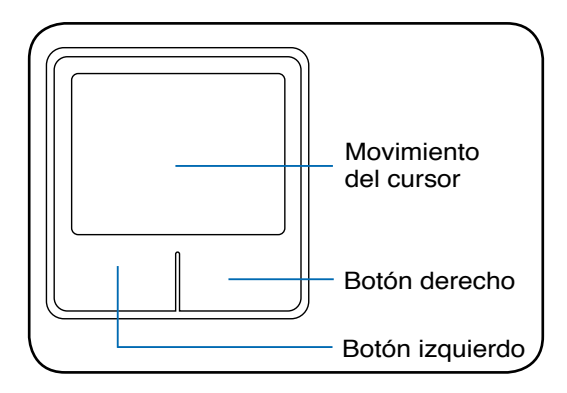

#### **Usando el panel táctil (Touchpad)**

Una ligera presión con la yema del dedo basta para operar con el Touchpad. El touchpad, al ser sensible electroestaticamente, no puede ser utilizado con otros objetos que no sean los dedos. La función primaria de la pantalla táctil es mover el cursor y seleccionar elementos mostrados en la pantalla utilizando la yema del dedo en vez de un ratón estándar de sobremesa. Consulte la figura de la derecha para utilizar el Touchpad correctamente.

#### **Moviendo el cursor**

Coloque su dedo en el centro de la pantalla táctil y deslícelo en cualquier dirección para mover el cursor.

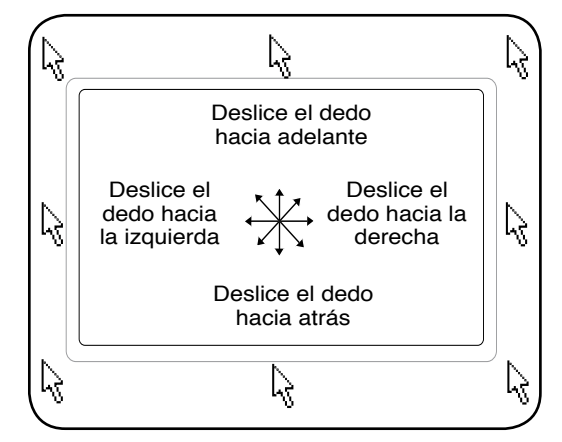

## **Ilustraciones sobre el uso del Touchpad**

**Hacer clic/Dar golpecitos -** Con el cursor sobre un elemento, pulse el botón izquierdo o utilice el dedo para tocar suavemente el Touchpad, manteniendo el dedo en éste hasta que se seleccione dicho elemento. El elemento seleccionado cambiará de color. Los siguientes dos ejemplos consiguen el mismo resultado:

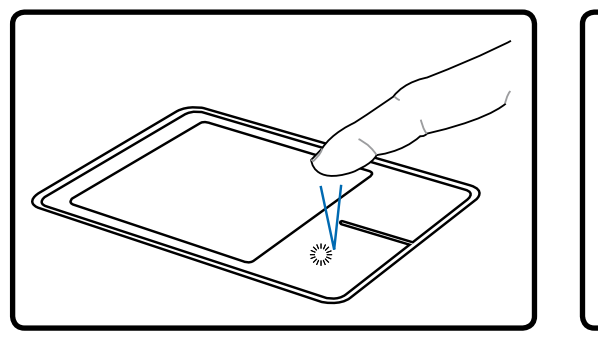

(Pulse la tecla del cursor izquierdo y suelte) (De forma suave pero rápida golpee el Haciendo clic Dando golpecitos

Touchpad)

**Hacer doble clic/Dar dos golpecitos -** Se trata de una técnica común para ejecutar un programa directamente desde el icono que seleccione. Sitúe el cursor sobre el icono que desee ejecutar, pulse el botón izquierdo dos veces o bien golpee el Touchpad suavemente dos veces muy seguidas y el sistema ejecutará el programa correspondiente. Si el intervalo entre los clics o los golpecitos es demasiado largo, la operación no se llevará a cabo. Puede ajustar la velocidad para efectuar el doble clic desde el Panel de control "Ratón" (Mouse) de Windows. Los siguientes dos ejemplos consiguen el mismo resultado:

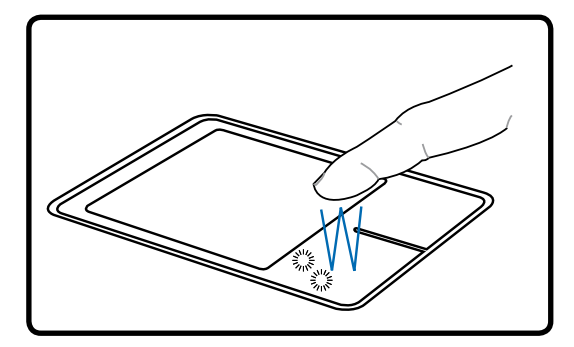

(Pulse el botón izquierdo dos veces y suelte) (De forma suave pero rápida golpee el Haciendo doble clic Dando dos golpecitos

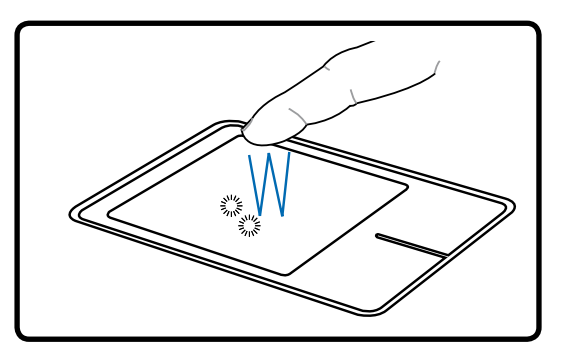

Touchpad dos veces)

**Arrastrar -** "Arrastrar" significa recoger un elemento y situarlo en cualquier otro lugar de la pantalla. Para lograrlo mueva el cursor hacia el elemento que desee seleccionar y, mientras mantiene pulsado el botón izquierdo, mueva el cursor hasta la ubicación deseada y suelte el botón o, simplemente, dé dos golpecitos sobre el elemento y manténgalo así mientras arrastra el elemento con el dedo. Los siguientes dos ejemplos consiguen el mismo resultado:

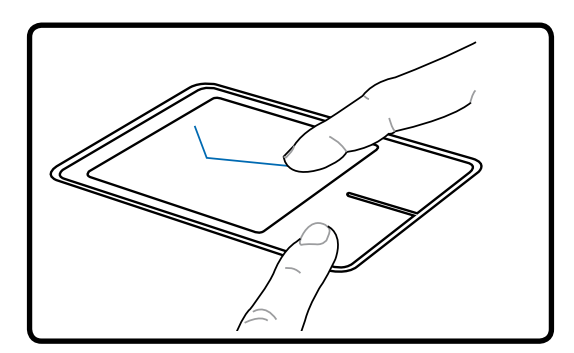

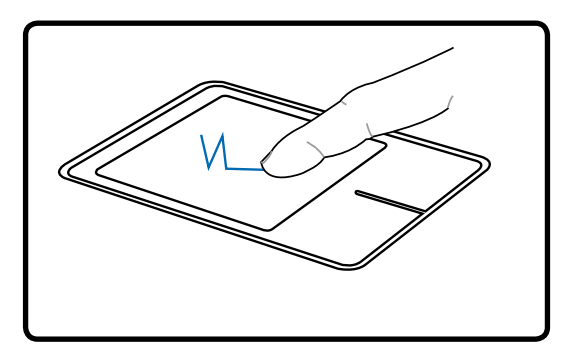

Hacer clic y arrastrar Dar golpecitos y arrastrar

(mantenga pulsado el botón izquierdo y deslice el dedo por el touchpad)

(Dé dos golpes suaves sobre el Touchpad mientras desliza el dedo por el Touchpad en el segundo golpe)

**NOTA: Una vez configurada la utilidad de la pantalla táctil, tendrá a su disposición una función de desplazamiento controlada por software que permite una fácil navegación por Windows o por la Web. Funciones básicas pueden ser ajustadas en el panel de control de Windows para hacer un uso más confortable.**

## **Cuidados del Touchpad**

El Touchpad es un dispositivo sensible al tacto. Si no se utiliza correctamente, puede dañarse con facilidad. Tenga en cuenta las siguientes precauciones:

- Compruebe que el Touchpad no entre en contacto con suciedad, líquidos o aceites.
- No toque el Touchpad con los dedos sucios o húmedos.
- No deposite objetos pesados en el Touchpad o en sus botones.
- No raye la superficie del Touchpad con las uñas ni con ningún objeto afilado o contundente.

**NOTA: El Touchpad responde al movimiento y no a la fuerza. No golpee con demasiada fuerza. Golpear de forma más intensa no aumenta la efectividad del Touchpad. El Touchpad responde mejor ante presiones suaves.**

## **Dispositivos de almacenamiento**

Los dispositivos de almacenamiento permiten al PC portátil leer o grabar documentos, imágenes y otros archivos a varios dispositivos de almacenamiento de datos. Este PC portátil dispone de los siguientes dispositivos de almacenamiento:

- **Tarjeta PC**
- **Unidad óptica**
- **Lector de tarjeta memoria flash**
- **Unidad de disco duro**

## **ExpressCard**

Una ranura ExpressCard de 26 pines esta disponible para soportar una tarjeta de expansión ExpressCard/34mm o ExpressCard/54mm. Este nuevo interfaz es más rápido ya que utiliza un Bus serie que soporta USB 2.0 y PCI Express comparado con el Bus paralelo utilizado en la ranura para tarjetas PC (No compatible con tarjetas PCMCIA anteriores).

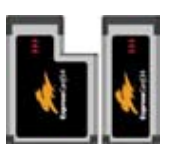

## **Insertar una tarjeta ExpressCard**

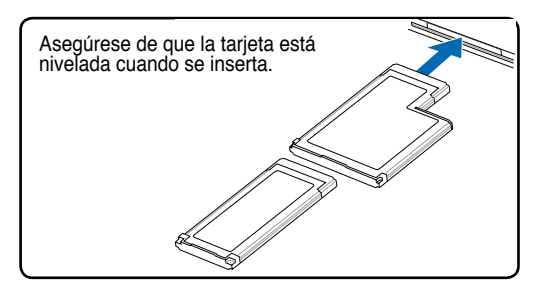

- 1. Si la ranura para tarjetas ExpressCard tiene un protector, retírelo usando las instrucciones "Retirar una tarjeta ExpressCard" en el siguiente apartado.
- 2. Inserte la tarjeta ExpressCard con la parte del conector primero y la etiqueta hacia arriba. Tarjetas ExpressCards estándares serán leídas por el PC Portátil cuando estén completamente insertadas.

## **Retirar una tarjeta ExpressCard**

La ranura para tarjetas ExpressCard no dispone de botón de expulsión. Pulse la tarjeta ExpressCard hacia dentro y suelte para expulsar la tarjeta Express-Card. Retire con cuidado la tarjeta ExpressCard de la ranura.

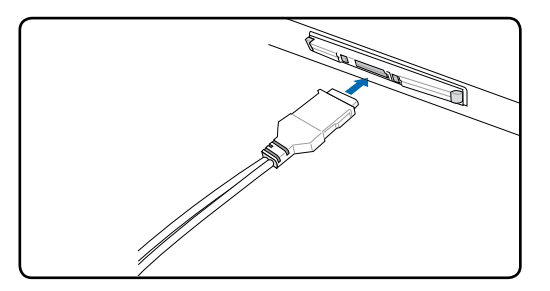

3. Conecte con cuidado cualquier cable o adaptador que la tarjeta ExpressCard necesite. Normalmente los conectores sólo podrán ser insertados en una orientación. Busque una etiqueta, icono, o marca en una cara del conector que representará la parte superior.

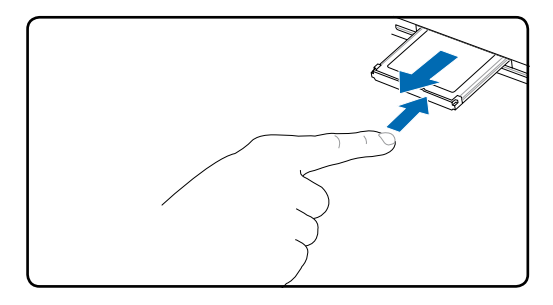

## **Unidad óptica Insertando un disco óptico**

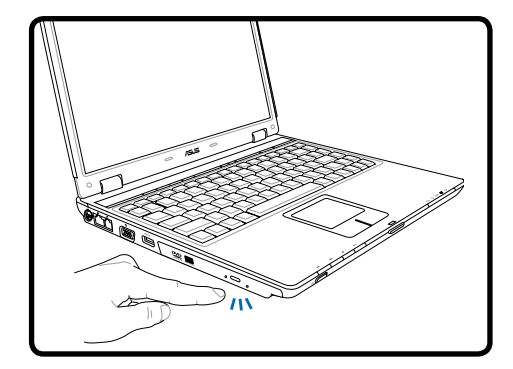

1. Con el PC Portátil encendido, pulse el botón de expulsión de la unidad. La bandeja del reproductor de CDs será expulsada parcialmente.

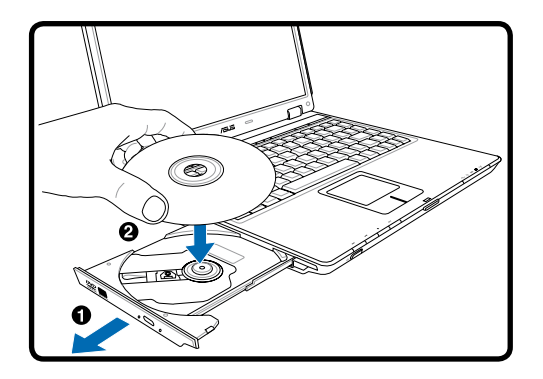

2. Tire suavemente del panel frontal de la unidad y deslice la bandeja todo su recorrido hacia fuera. Tenga cuidado de no tocar la lente óptica del la unidad u otros mecanismos. Asegúrese de que no hay objetos que puedan quedar atascados bajo la bandeja de la unidad.

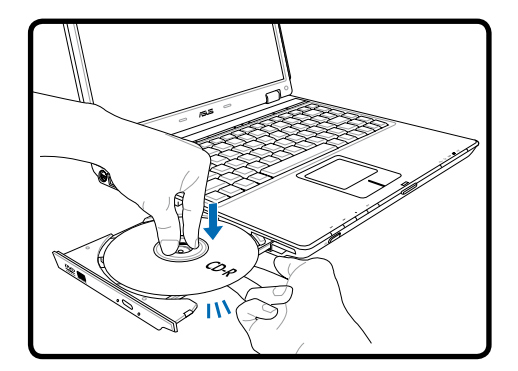

3. Sujete el disco por los bordes y coloque el disco con la cara impresa hacia arriba. Empuje la bandeja desde ambos lados del orificio central hasta que entre en el soporte con un chasquido. **Cuando el disco quede correctamente colocado, el soporte central debe sobresalir del disco.**

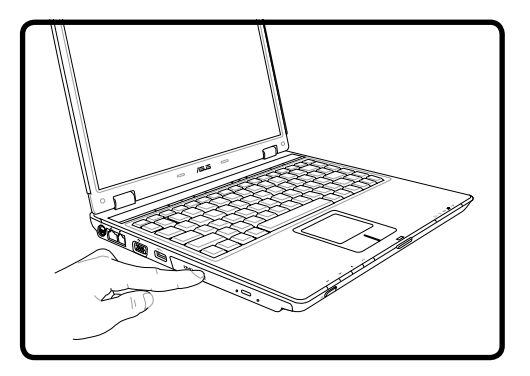

4. Empuje lentamente la bandeja de la unidad hacia dentro. La unidad comenzará a leer la tabla de contenidos del disco (TOC). Cuando la unidad se detenga, el disco estará preparado para ser utilizado.

**NOTA: Es normal que se oiga y sienta un disco girando con gran intensidad dentro de la unidad óptica mientras se utiliza ésta.**

## **Unidad óptica (Continuación)**

## **Extrayendo un disco óptico**

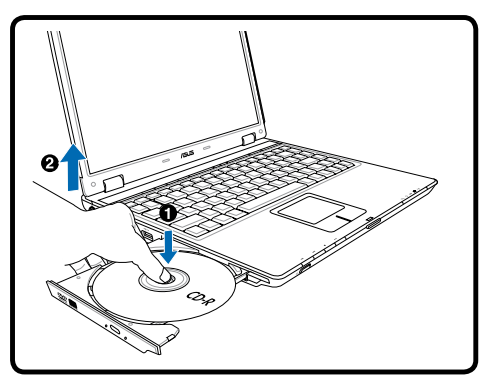

Expulse la bandeja y levante con suavidad el borde del disco desde uno de sus ángulos para extraer el disco de la unidad.

### **Expulsión de emergencia**

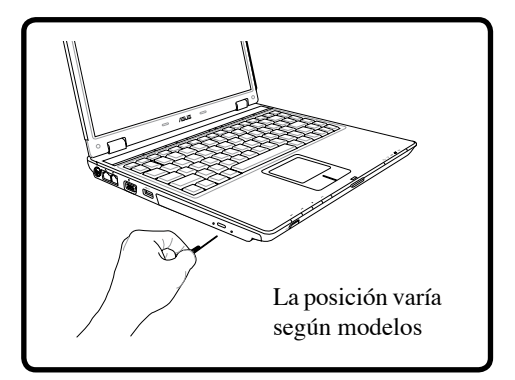

La expulsión de emergencia se utiliza para expulsar la bandeja de la unidad óptica en caso de que no funcione la expulsión electrónica. No utilice la expulsión de emergencia en lugar de la expulsión electrónica. **Nota: Procure no insertar el clip en el indicador de actividad que se encuentra en la misma area.**

## **Usando la unidad óptica**

Los discos y el equipo óptico deben manipularse con mucho cuidado dado los mecanismos de precisión que incluyen. Recuerde las instrucciones de seguridad del fabricante del CD. A diferencia de las unidades ópticas de los equipos de sobremesa, el PC Portátil utiliza un soporte para sujetar el CD en su sitio independientemente del ángulo en el que se encuentre la unidad. Cuando introduzca un CD, es importante que lo empuje sobre el soporte central o la bandeja de la unidad podría rayar el mismo.

#### **¡ADVERTENCIA! Si el CD no queda correctamente ajustado en la parte central, puede quedar dañado al cerrar la bandeja. Vigile el CD mientras cierra la bandeja despacio para evitar daños.**

En Windows debe existir una letra de unidad de CD aunque no haya ningún CD en dicha unidad. Cuando haya insertado un CD correctamente, podrá obtener acceso a los datos contenidos en él como si de una unidad de disco duro se tratara, con la excepción de que no podrá escribir ni cambiar el contenido del CD. Mediante el software adecuado, una unidad óptica con funciones de escritura permitirá la utilización de discos CD-R(W) o DVD-R(W) como si fueran unidades de discos duros con funciones de escritura, eliminación y edición.

Para reducir la vibración, utilice el PC Portátil en una superficie plana y no coloque etiquetas en CDs que vaya a usar con ésta unidad.

## **Escuchar un CD de audio**

Las unidades ópticas pueden reproducir CD de audio, pero sólo una unidad DVD-ROM puede reproducir audio DVD. Inserte el CD de audio y Windows™ abrirá de forma automática un reproductor de audio, comenzando la reproducción. Para formatos DVD, y dependiendo del disco de y del software instalado, es posible que tenga que abrir un reproductor de DVD para escuchar audio DVD. Puede ajustar el volumen con las teclas de función del teclado o desde el icono del altavoz Windows™ en la barra de tareas.

## **Lector de tarjetas de memoria Flash**

Normalmente, para utilizar las tarjetas de memoria de dispositivos como cámaras digitales, reproductores MP3, teléfonos móviles o PDAs en su PC Portátil es necesario un lector de tarjetas de memoria PCMCIA, pero éste PC portátil dispone de un lector de tarjetas de memoria incorporado que puede leer las siguientes tarjetas de memoria flash: Secure Digital (SD), Multi-Media Card (MMC), Memory Stick (MS), Memory Stick Select (MS Select), Memory Stick Duo (with MS adapter), Memory Stick Pro y Memory Stick Pro Duo (con adaptador with MS Pro). El lector de tarjetas flash incorporado no sólo resulta adecuado sino que también es más rápido que la mayoría de los lectores de tarjetas de memoria, ya que utiliza el BUS PCI de gran ancho de banda.

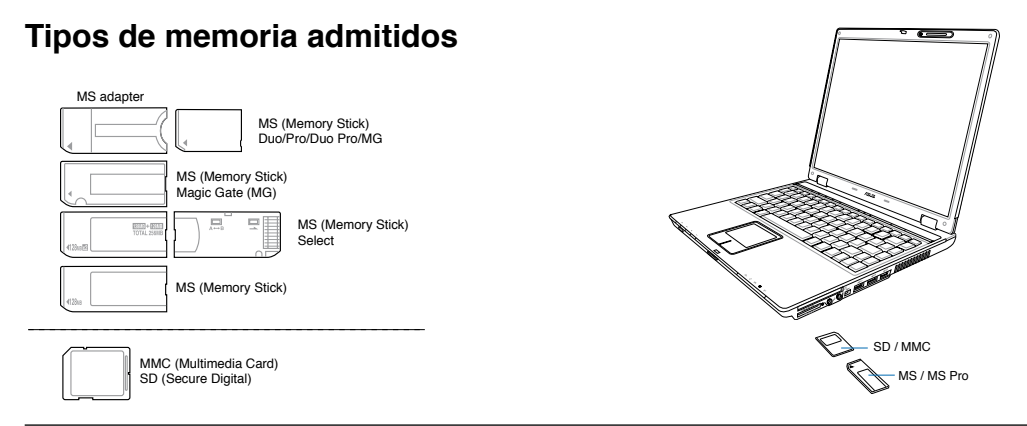

**¡PRECAUCIÓN! No retire nunca las tarjetas durante o inmediatamente después de leer, copiar, formatear o eliminar datos de la tarjeta ya que podría producirse una pérdida de datos.**

## **Disco duro**

Las unidades de disco duro tienen una capacidad mayor y pueden funcionar a velocidades muy superiores a unidades de disco flexible o CD-ROMs. El equipo portátil cuenta con una unidad de disco duro IDE de aproximadamente 6,35 cm (2,5 pulgadas) de ancho y 0,95 cm (0,374 pulgadas) de alto. Esta unidad contiene la función S.M.A.R.T. (Tecnología de supervisión e informe automáticos) para detectar errores

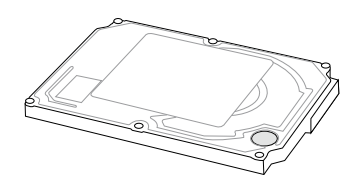

en el disco duro y fallos antes de que ocurran. La mayoría de los modelos de equipos portátiles utilizan unidades de disco duro PATA (Parallel ATA) pero ciertos modelos utilizan unidades de disco duro SATA (Serial ATA). Cuando vaya a reemplazar o actualizar la unidad de disco duro, visite siempre un centro de servicio o distribuidor autorizado para éste PC portátil.

**¡PRECAUCIÓN! Una manipulación inadecuada durante la transmisión podría dañar el disco duro. Manipule su PC Portátil con cuidado y manteniéndolo alejado de la electricidad estática y de fuertes vibraciones o impactos. El disco duro es el componente más sensible del PC Portátil y sería el primero o único componente que resultaría dañado si el PC Portátil sufriera una caída.**

## **Conexiones**

**NOTA: el módem y la red integrados no se pueden instalar posteriormente como parte de una actualización. Después de la compra, el módem y la red se pueden instalar como una tarjeta de PC (PCMCIA).**

## **Conexión de módem**

El cable telefónico usado para conectar el módem interno del PC Portátil debe ser del tipo de dos o cuatro hilos (el módem usa solamente dos hilos "línea 1") y debe contar con un conector RJ-11 en ambos extremos. Conecte un extremo al puerto del módem y el otro extremo a la toma telefónica analógica (como las que de encuentran en los edificios residenciales). Cuando haya configurado el controlador, el módem está listo para utilizar.

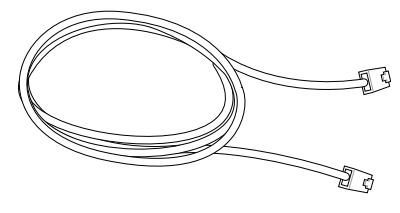

**NOTA: Si se encuentra conectado a un servicio en línea, no ponga el PC Portátil en modo suspendido (ni en modo Sleep), ya que de tal modo desconectaría la conexión de módem.** 

**¡ADVERTENCIA! Utilice solamente salidas telefónicas analógicas. El módem incorporado no soporta el voltaje utilizado en sistemas de telefonía digital. No conecte el RJ-11 a sistemas de telefonía digital como los que se encuentran en muchos edificios, ya que podrían producirse daños.**

**¡PRECAUCIÓN! Para una mayor seguridad eléctrica, utilice únicamente cables de teléfono marcados con 26AWB (consulte Glosario) o superior.**

**Ejemplo de PC Portátil conectado a una línea telefónica para utilizar el módem integrado:**

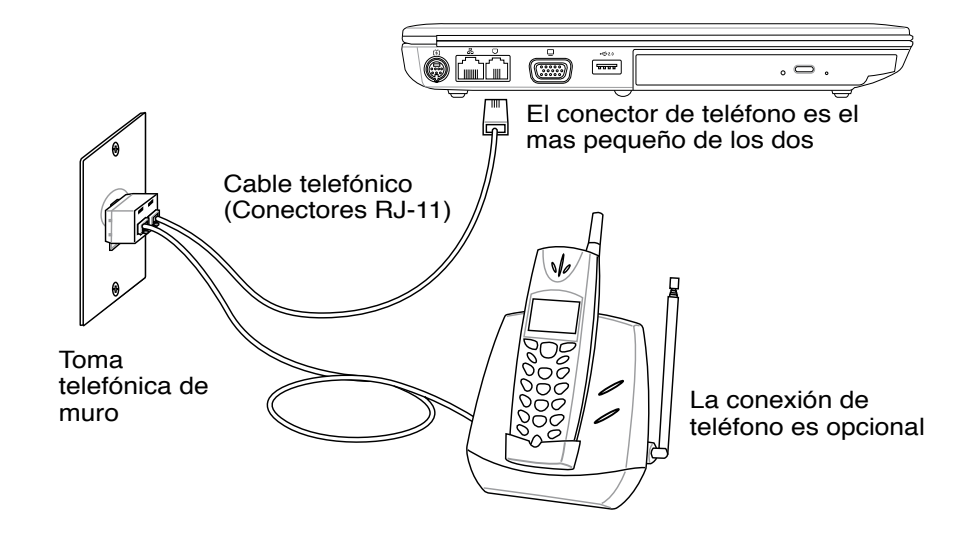

## **Conexión de red**

Conecte un cable de red, con conectores RJ-45 en cada extremo, al puerto de módem/red situado en el PC portátil y el otro extremo a un concentrador o interruptor. Para velocidades 100 BASE-TX / 1000 BASE-T, el cable de red debe ser de categoría 5 (no categoría 3) con el cableado doble. Si piensa ejecutar la interfaz a 100 / 1000 Mbps, debe estar conectado a un concentrador 100 BASE-TX / 1000 BASE-T (no a un concentrador BASE-T4). Para 10Base-T, utilice cableado doble de categoría 3, 4 ó 5. Se admiten transferencias 10/100 Mbps Full-Duplex sobre este PC portátil pero requiere conexión a un concentrador de conmutador de red con "dúplex" activado. El valor predeterminado del software es utilizar la configuración más rápida de forma que no se requiera intervención del usuario.

#### **1000BASE-T (o Gigabit) solamente se admite en modelos concretos.**

### **Cable de par trenzado**

El cable utilizado para conectar la tarjeta Ethernet a un dispositivo de red (en general, un concentrador (Hub) o un conmutador (Switch)) es del tipo Ethernet de pares trenzados (TPE, Twisted Pair Ethernet). Los conectores de cada extremo se denominan conectores RJ-45, que no son compatibles con los conectores telefónicos RJ-11. Si se interconectan dos equipos sin que haya un concentrador entre ellos, se requiere un cable LAN cruzado (Modelo Fast-Ethernet). (Los modelos Gigabit admiten conexión de cruce automática por lo que un cable LAN de cruce es opcional.)

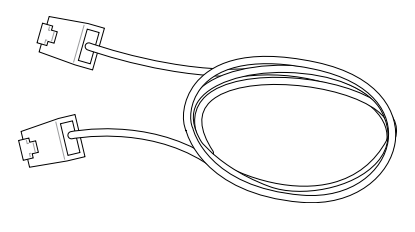

**Se trata de un ejemplo de PC portátil conectado a un Concentrador de red o Conmutador para utilizarse con la controladora Ethernet incorporada.**

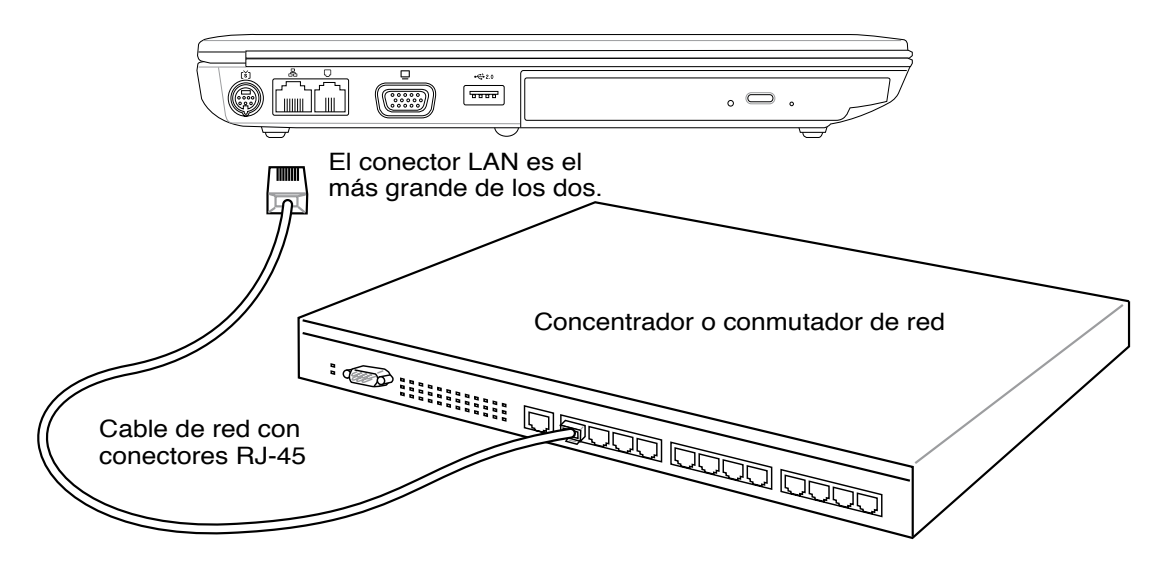

**4 Usando el PC Portátil**

## **Modos de administración de energía**

El PC Portátil cuenta con varias funciones automáticas y otras ajustables para el ahorro de energía permiten maximizar la duración de la batería y reducir el coste total de propiedad (CTP). Es posible controlar algunas de estas funciones a través del menú de energía (Power menu) en la configuración de la BIOS. La configuración de la administración de energía ACPI se realiza a través del Sistema Operativo. Las funciones de administración de energía están diseñadas para ahorrar la máxima energía posible al someter los componentes a modos de bajo consumo tan a menudo como sea posible, pero permitiendo un funcionamiento al máximo cuando sea necesario. Estos modos de bajo consumo son los modos "Stand by" o suspendido en RAM y "Hibernation" o suspendido en disco duro (STD). El modo "Stand by" es una función simple que ofrece el sistema operativo. Cuando el PC Portátil se encuentra en uno de estos modos de ahorro de energía, puede fácilmente identificar el estado en el que se encuentra de la siguiente manera:

"Stand by": Cuando el LED de encendido parpadea.

Hibernación: Cuando el LED de encendido está apagado.

## **Modo "Full Power" y "Maximum Performance"**

El PC Portátil trabaja en modo Full Power (máxima energía) cuando la función de administración de energía está desactivada en la configuración de la misma y del SpeedStep en Windows. Cuando el PC Portátil trabaja en modo Full Power, el LED de encendido permanece encendido. Si se preocupa tanto del rendimiento del sistema como del consumo de energía, seleccione el modo "Maximum Performance" (máximo rendimiento) en vez de desactivar todas las funciones de administración de energía.

## **ACPI**

El sistema de configuración avanzada y administración de energía (ACPI) ha sido desarrollado por Intel, Microsoft y Toshiba especialmente para Windows con el fin de controlar la administración de energía y las funciones "Plug & Play". ACPI es la nueva exigencia para la administración de energía en PC portátiles.

**NOTA: APM se usaba en sistemas operativos antiguos como el Windows NT4 y Windows 98.Los nuevos sistemas operativos como Windows XP, Windows 2000 y Windows ME, al utilizar ACPI, este PC Portátil no soporta APM.**

## **Modo suspendido**

En los modos Suspendido e Hibernación, el reloj de la CPU se detiene y la mayor parte de los dispositivos del PC Portátil pasan a un estado de baja actividad. El modo suspendido es el estado de mínimo consumo del PC Portátil. El PC portátil entra en modo de suspensión cuando el sistema permanece inactivo durante un tiempo determinado o de forma manual utilizando las teclas de función. El LED de encendido parpadea cuando el PC Portátil está en modo STR (suspendido en RAM). En el modo STD (suspendido en disco), el PC Portátil parecerá que está apagado. **Recupere el estado normal desde STR presionando cualquier tecla del teclado (excepto Fn). Recupere el estado normal desde STD mediante el interruptor de alimentación (como si de encender el equipo portátil se tratara).**

## **Ahorro de energía**

Para reducir de forma adicional la actividad del reloj de la CPU, este modo pasa los dispositivos, incluyendo la retroiluminación de la LCD en un estado de baja actividad. El PC Portátil entra en modo "Stand by" (de baja prioridad) cuando el sistema permanece inactivo por un cierto intervalo de tiempo. El lapso de tiempo puede ajustarse en la configuración de la BIOS (menor prioridad) y/o en la administración de energía de Windows (mayor prioridad). Para reanudar la actividad del sistema, pulse cualquier tecla.

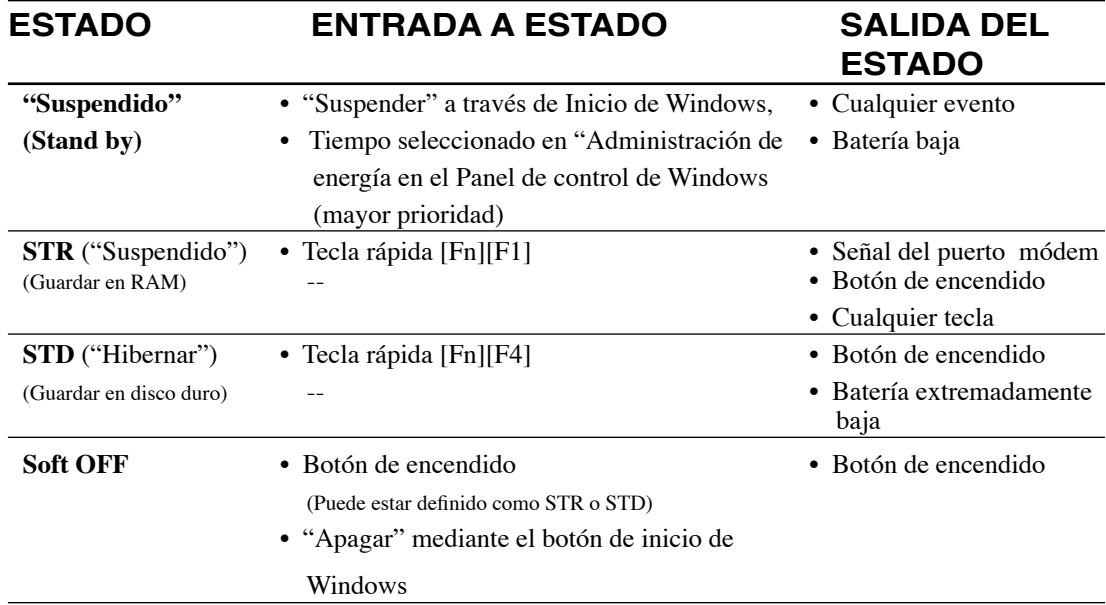

## **Sumario de estados de alimentación**

## **Control térmico de alimentación**

Existen tres métodos de control de alimentación para controlar el estado térmico del PC Portátil. Este control de alimentación no puede ser configurado por el usuario y debe conocerse por si el PC Portátil entra en alguno de estos estados. Las temperaturas que se muestran a continuación representan las temperaturas del chasis (no de la CPU).

- El ventilador se activará para refrigerar el sistema cuando la temperatura alcance el límite máximo de seguridad.
- La CPU reducirá su velocidad de proceso de información para una refrigeración pasiva cuando la temperatura exceda del límite máximo de seguridad.
- El sistema se cerrará para efectuar una refrigeración forzada cuando la temperatura supere el límite máximo de seguridad.

## **Modos "Suspendido" e "Hibernar"**

La configuración de ahorro de energía se encuentra en el panel de control de Windows. A continuación se muestran las propiedades de las opciones de energía en Windows. Puede definir los modos "Stand by" (suspendido) o "Shut down" (apagar) para que entre en ellos si cierra fisicamente la pantalla, si presiona el botón de encendido o bien activando el modo de suspensión. Los modos "Suspendido" e "Hibernar" ahorran energía cuando el equipo portátil no se utiliza mediante la DESCONEXIÓN de ciertos componentes. Al reanudar el trabajo, el último estado (por ejemplo un documento que se estaba visionando o un correo electrónico parcialmente redactado) reaparecerá como si nunca hubiera dejado de trabajar con ellos. El modo "Apagar" cerrará todas las aplicaciones y le preguntará si desea guardar sus trabajos en caso de no haberlo hecho ya.

**"Suspendido"** es lo mismo que STR. Esta función almacena los datos y el estado actuales en memoria RAM mientras muchos componentes están DESACTIVADOS. Dado que la memoria RAM es volátil, necesita energía para conservar (actualizar) los datos. Para utilizar esta opción seleccione **"Inicio" (Start) | "Apagar" (Shut down) | "Suspnder" (Stand by).**

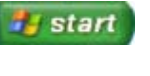

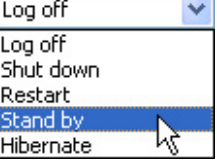

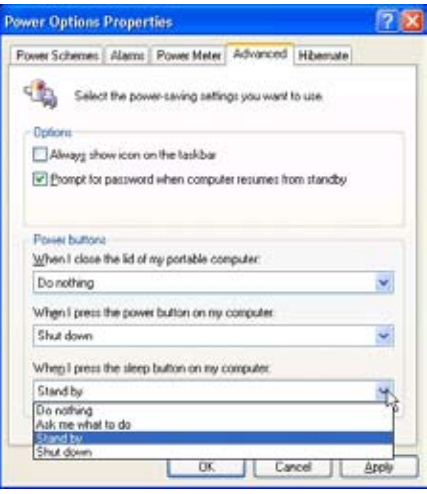

**"Hibernar"** es lo mismo que STD. Esta función almacena los datos y el estado actuales en la unidad de disco duro. Mediante esta opción, la memoria RAM no se tiene que actualizar periódicamente, por lo que el consumo de energía se reduce considerablemente pero sin llegarse a eliminar por completo porque ciertos componentes activos (como la red de área local o el módem) siempre necesitan energía. El modo "Hibernar" ahorra más energía que el modo "Espera". Para utilizar esta opción: habilite la hibernación en "Opciones de energía" y seleccione **"Inicio" (Start) | "Apagar" (Shut down) | "Hibernar" (Hibernate).**

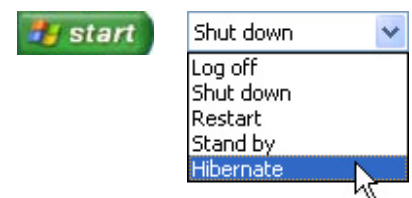

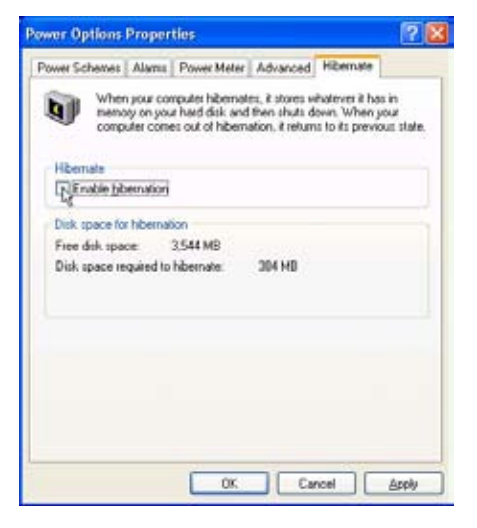

## **Apéndice**

**Accesorios opcionales Conexiones opcionales Glosario Declaraciones y normativas de seguridad Conformidad del Módem Interno Información sobre el PC Portátil**

# **A Apéndice**

## **Accesorios opcionales**

Si se desea, estos elementos pueden ser proporcionados adicionalmente para complementar a su PC Portátil.

## **Concentrador USB (Opcional)**

Conectar un concentrador USB opcional incrementará el número de puertos USB y le permitirá conectar o desconectar rápidamente varios periféricos USB.

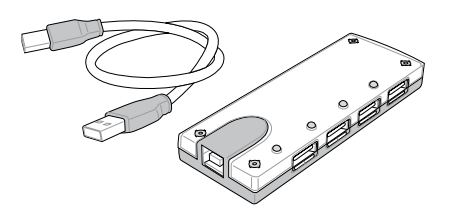

## **Unidad combinada delgada USB 2.0**

La unidad combinada delgada presenta FlextraLink™ (tecnología antideslizamiento) y FlextraSpeed™ (tecnología de grabación) para ayudarle a evitar la escritura en discos inutilizables. Esta unidad también minimiza la carga de la CPU para permitir el funcionamiento de otras aplicaciones informáticas mientras escribe y se ajusta automáticamente obteniendo así la mejor relación entre velocidad óptima de grabación y vibración para poder reducir el ruido rotatorio (Las especificaciones pueden cambiar sin previo aviso).

- Interfaz: USB 2.0
- 
- Memoria intermedia de datos: 2MB (escritura), 512KB (lectura)
- Tamaños de disco: 12cm y 8cm
- DVD (lectura): 8X máx
- CD (lectura): 24X máx
- 
- 
- 
- Peso: 250g

• CD-R (escritura): 24X, 20X, 16X, 8X, 4X

- CD-RW (escritura):  $12X, 10X, 8X, 4X, 2X$ • Dimensiones: 16mm x 129mm x 142mm
	-

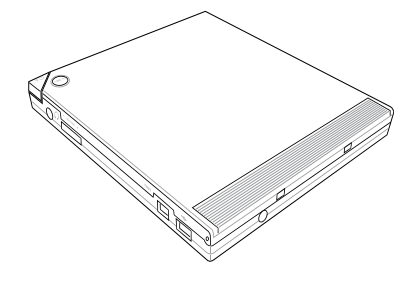

## **Disquetera USB**

El PC Portátil cuenta con una disquetera de interfaz USB opcional para disquetes estándar de 1.44MB (o 720KB) de 3.5". El botón para la expulsión se encuentra en la parte superior de la disquetera para un fácil manejo, a diferencia de los PC de sobremesa que lo tienen por debajo. La actividad de la disquetera puede controlarse mediante el LED que se encuentra en la parte frontal de la disquetera.

**¡ADVERTENCIA! Para evitar errores de**  {∯ **sistema, utilice la opción (Extraer hardware con seguridad) de la barra de tareas antes de desconectar la unidad de disco USB. Extraiga los disquetes de la unidad antes de transportar el PC para evitar que se dañen por la vibración.**

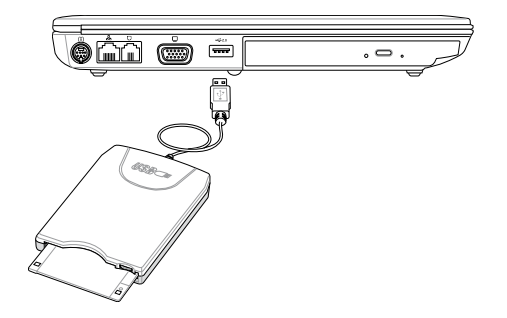

## **Accesorios opcionales (cont.)**

Si se desea, estos elementos pueden ser proporcionados adicionálmente para complementar a su PC Portátil.

## **Tarjeta LAN inalámbrica**

Una tarjeta de PC WLAN (PCMCIA Tipo II**)** se puede utilizar en un equipo portátil para establecer conexión con una red inalámbrica mediante la norma inalámbrica IEEE 802.11.

## **Adaptador LAN inalámbrico USB**

Un adaptador USB LAN inalámbrico tiene el tamaño de un dedo pulgar y se puede utilizar en un equipo portátil para establecer conexión con una red inalámbrica mediante la norma inalámbrica IEEE 802.11.

## **Disco de memoria Flash USB**

Un disco de memoria flash USB es un elemento opcional que puede sustituir al disquete 1.44MB y proporcionar un almacenamiento de hasta varios cientos de megabytes, mayores velocidades de transferencia y mayor durabilidad. Cuando se utiliza en sistemas operativos actuales, no se necesitan controladores.

## **Cable de comunicaciones USB**

Utilizar un cable USB opcional entre PC mediante los puertos USB permitirá las funciones básicas de transferencia de archivos entre los equipos tanto si se utiliza entre equipos portátiles, de sobremesa o ambos.

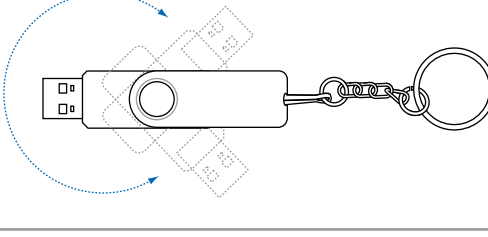

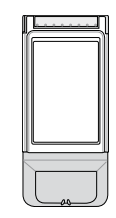

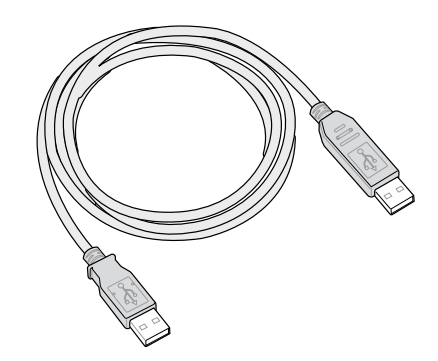

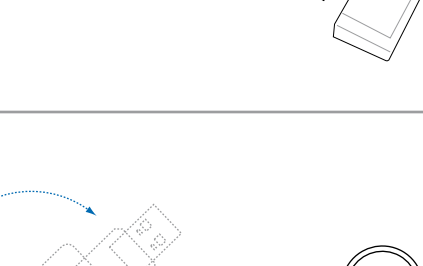

**802.11g 54Mbps**

# **A Apéndice**

## **Conexiones opcionales**

Si se desea, estos elementos pueden ser proporcionados adicionalmente para complementar a su PC Portátil.

## **Teclado y ratón USB**

La utilización de un teclado o un ratón USB harán de la introducción de datos o la navegación por Windows una tarea mucho más cómoda. El ratón USB funcionará simultáneamente con el panel táctil del PC Portátil.

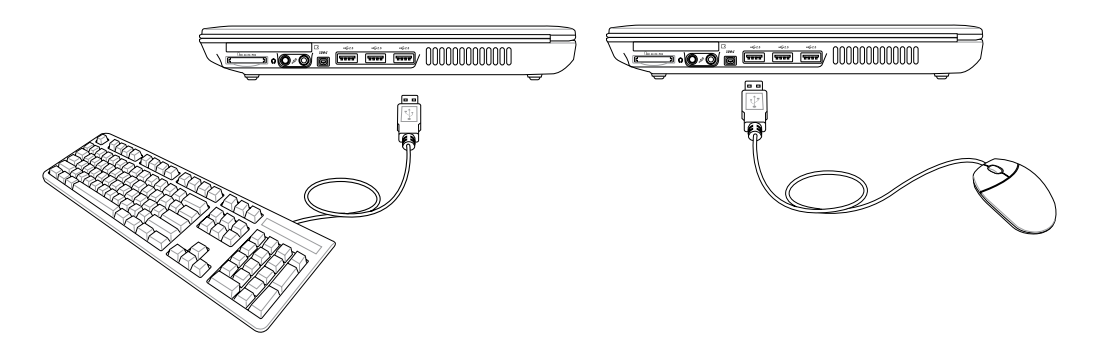

## **Conexión de impresora**

Una o varias impresoras USB pueden ser conectadas simultáneamente en cualquier puerto o "hub" (concentrador) USB.

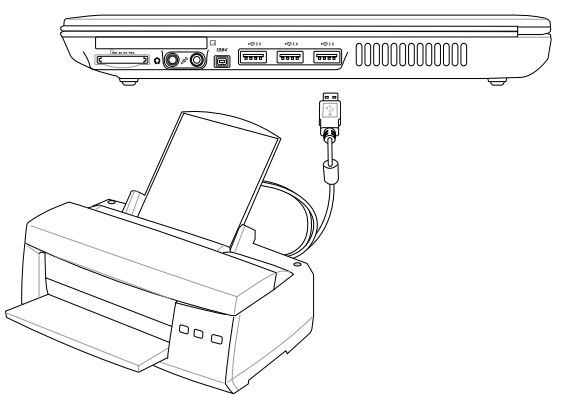

## **Glosario ACPI (Configuración Avanzada e Interfaz de Energía)**

Estándar moderno para reducir el uso de corriente en ordenadores.

## **APM (Administración Avanzada de Energía)**

Estándar moderno para reducir el uso de la corriente en computadoras.

#### **AWG (Calibre del Cable Americano)**

**NOTA: Esta tabla es solamente una referencia general y no debe utilizarse como una fuente del estándar AWG -American Wire Gauge- ya que puede estar incompleta o no actualizada.**

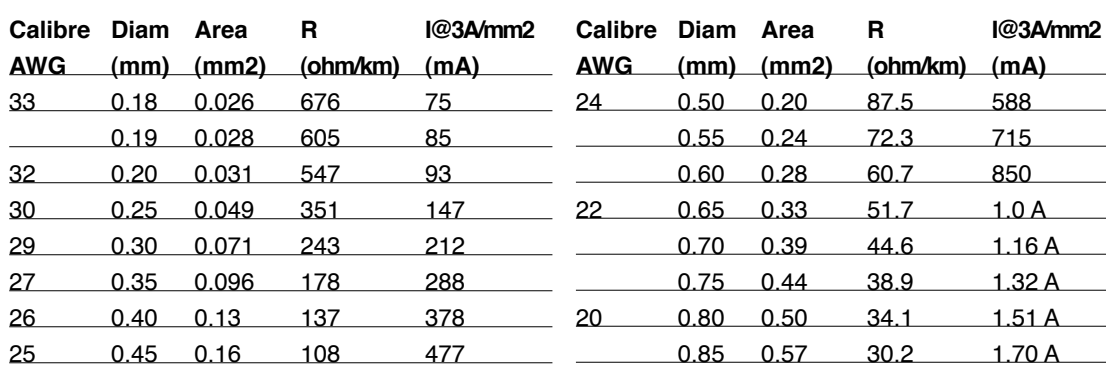

#### **BIOS (Sistema Básico de Entrada/Salida)**

BIOS es un juego de rutinas que afectan el modo en que el ordenador transfiere datos entre los componentes del mismo, tales como la memoria, los discos, y el adaptador de visualización. Las instrucciones de la BIOS están integradas dentro de la memoria de solo-lectura del ordenador. Los parámetros del BIOS pueden ser configurados por el usuario a través del programa de configuración del BIOS. La BIOS puede ser actualizada usando la utilidad provista para copiar un nuevo archivo BIOS en el EEPROM.

### **Bit (Digito Binario)**

Representa la unidad más pequeña de datos usada por el ordenador. Un bit puede tener uno de dos valores: 0 o 1.

## **Inicio (boot)**

Inicio (boot) significa cargar el sistema operativo del ordenador en la memoria del sistema. Cuando el manual le pide que "inicie" (boot) su sistema (o ordenador), esto significa ENCENDER su ordenador. "Reiniciar" (Reboot) significa recargar o volver a iniciar su sistema. Cuando se usa Windows 95 o posteriores, seleccionando "Reiniciar" en el botón de "Inicio | Apagar..." reiniciará su computadora.

## **Enlace Maestro de distribución IDE**

El IDE tipo PIO (Programable I/O) requiere que la CPU esté envuelta en el acceso a IDE y esperando por eventos mecánicos. El enlace (Bus) maestro IDE transfiere datos a/desde la memoria sin interrumpir la CPU. El controlador del enlace maestro IDE y las unidades IDE de disco duro deben ser compatibles con el modo IDE de enlace maestro.

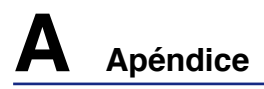

### **Byte (Termino Binario)**

Un byte es un grupo de ocho bit contiguos. Un byte es usado para representar un solo carácter alfanumérico, un signo de puntuación, u otro símbolo.

#### **Desaceleración del Reloj**

Es una función que permite que el reloj del procesador pueda ser detenido e iniciado en un ciclo conocido de trabajo. La desaceleración del reloj del procesador es usada para ahorrar corriente, para el manejo de la temperatura, y para reducir la velocidad de procesamiento.

## **CPU (Unidad Central de Procesamiento - UCP)**

La CPU, algunas veces llamada "Procesador", funciona realmente como el "cerebro" del ordenador. Ésta interpreta y ejecuta ordenes de los programas y procesa los datos almacenados en la memoria.

### **Controlador de Dispositivo**

Un controlador de dispositivo es un juego o grupo especial de instrucciones que permiten al sistema operativo de la computadora comunicarse con los dispositivos de la misma, tales como el VGA, audio, Ethernet, impresora, o módem.

### **DVD**

El DVD es básicamente un CD más rápido y mayor que puede contener tanto vídeo como sonido y/o datos informáticos. Con estas capacidades y velocidades de acceso, los discos DVD pueden proporcionarle colores mejorados y de alta calidad, vídeos en completo movimiento, mejores gráficos, imágenes más nítidas y Dolby® Digital Surround para una experiencia similar a la obtenida en una sala de cine. El DVD pretende englobar el entretenimiento en casa, ordenadores e información empresarial en un único formato digital, sustituyendo en el futuro CDs de sonido, cintas de vídeo, láser discs, CD-ROMs y/o cartuchos de vídeojuegos.

#### **Hardware**

El Hardware es un término general que se refiere a los componentes físicos de una computadora, incluyendo periféricos tales como las impresoras, módems, ratones u otros mecanismos de señalización.

## **IDE (Unidad Electrónica Integrada)**

Los mecanismos IDE integran el control de unidad directamente en la unidad misma, eliminando la necesidad de tarjetas adaptadoras separadas (como el caso de los mecanismos para SCSI). Los mecanismos IDE UltraDMA/33 pueden alcanzar transferencias de hasta 33MB/Seg.

#### **IEEE1394**

También conocido como iLINK (Sony) o FireWire (Apple), el IEEE1394 es un bus serie de alta velocidad como el SCSI pero tiene conexiones simples y una mayor capacidad de conexión con mecanismos como el USB. El interfaz IEEE1394 tiene un ancho de banda de 400-1000 Mbits/seg y puede controlar hasta 63 unidades en el mismo enlace de distribución. La nueva interfaz 1394b admite el doble de velocidad y aparecerá en futuros modelos, cuando los periféricos admitan mayores velocidades. Es muy probable que el IEEE1394 y el USB reemplacen a los puertos Paralelos, IDE, SCSI, y EIDE. El IEEE1394 es también usado en equipos de alta definición digital y suelen estar marcados como las iniciales "DV" (puerto de Video Digital).

## **Puerto de Infrarrojos (IrDA)**

El puerto infrarrojo (IrDA) de comunicación permite un conveniente envio inalámbrico de datos con mecanismos y ordenadores equipados con puerto de infrarrojos de hasta 4 Mbits/seg. Esto permite una fácil sincronización inalámbrica de agendas electrónicas personales, PDAs, o teléfonos móviles, e incluso permite el envío de datos a impresoras sin necesidad de cables. Si su oficina permite una red de trabajo con puertos infrarrojos, usted puede tener conexión inalámbrica a su red de trabajo desde cualquiera parte, siempre y cuando esté provisto de una línea directa de visión con al menos uno de los nodos IrDA. Las oficinas pequeñas pueden usar la tecnología IrDA para compartir una misma impresora entre varias computadoras ubicadas cerca las

**54** unas de las otras, e incluso el envío de archivos de un ordenador a otro sin usar cables de conexión.

#### **Sistemas de bloqueo Kensington®**

Los sistemas de bloqueo Kensington® (o compatibles) permiten al PC Portátil estar asegurado usando normalmente un cable de metal que evita que la misma pueda ser alejada de un objeto fijo. Algunos productos de seguridad pueden también incluir un detector de movimiento que activa una alarma sonora cuando el PC Portátil es movido.

#### **Clasificaciones láser**

Conforme el láser se hace más numeroso y se utiliza más ampliamente, la necesidad de avisar a los usuarios de los peligros del láser se convierte en aparente. Para satisfacer esta necesidad, se establecieron las clasificaciones de láser. Los niveles de clasificación actuales varían desde ópticamente seguro, que no requieren controles (Clase 1) a muy peligroso, requiriendo controles estrictos (Clase 4).

CLASE 1: Un láser o sistema láser de Clase 1 emite niveles de energía óptica que son seguros para la visión y, consecuentemente, no requieren ningún control. Un ejemplo de esta clase de sistema de láser es el dispositivo de exploración de caja que encontramos en la mayoría de tiendas o los lásers utilizados en unidades ópticas.

CLASE 2 Y CLASE 3A: Los lásers de Clase 2 y Clase 3A emiten niveles de radiación óptica de onda continua (CW) ligeramente por encima del máximo del nivel de exposición permitido (MPE). Aunque este tipo de láser puede causar daños oculares, su brillo hace que los observadores miren hacia otro lado o parpadeen antes de producirse el daño ocular. Estos lásers tienen controles administrativos estrictos, requiriendo la colocación de señales avisando al personal para que no miren directamente al haz de luz. Los láser de Clase 3A no deben observarse con dispositivos ayudados de forma óptica.

CLASE 3B: Los lásers de Clase 3B y los lásers de Clase 3A con salidas de 2.5mW resultan peligrosos para el personal que se encuentre dentro de la ruta del haz de luz y mire a la fuente del haz, ya sea directamente o mediante una reflexión de espejos. Este tipo de láser no puede producir reflejos difusos peligrosos. El personal que trabaje con este tipo de láser debería disponer de la protección ocular apropiada durante cualquier funcionamiento del láser. Los lásers de Clase 3B tienen un control tanto administrativo como físico para proteger al personal. Los controles físicos incluyen el acceso limitado a las áreas de trabajo. Los controles administrativos incluyen señales especiales de aviso colocadas en las entradas a los espacios de trabajo láser y luces en el exterior que avisan al personal sobre cuándo se está utilizando el láser.

 CLASE 4: Los lásers de Clase 4 son lásers de alta potencia que provocarían daños en los ojos y en la piel sin protección mediante la visualización del haz de luz o reflejos difusos o mediante espejos. Por consecuencia, no debería permanecer personal alguno dentro de la habitación donde esté funcionando un láser de Clase 4 sin disponer de la protección ocular adecuada.

#### **Bus PCI (Enlace de distribución local conectado a un componente periférico)**

El bus PCI es una especificación que define una interfaz de enlace de datos de 32-bit. PCI es un estándar ampliamente usado por los fabricantes de tarjetas de expansión para computadoras.

#### **Tarjetas PC (PCMCIA)w**

Las tarjetas PC son casi del tamaño de una tarjeta de crédito y tienen en un extremo un conector de 68-pin. La tarjeta PC estándar ofrece múltiples opciones de expansión, tales como comunicación, almacenamiento de datos, etc. Las tarjetas PC vienen como tarjetas de memoria/actualización, de fax/ módem, de adaptadores de trabajo en red, de adaptadores de SCSI, de decodificación de formatos MPEG I/II, e incluso de módem o LAN inalámbricos. El PC Portátil es compatible con tarjetas PCMCIA 2.1, y 32bit CardBus estándar. Los tres tipos de tarjetas PC estándar actualmente tienen diferente grosor. El tipo I de tarjetas es de 3.3mm de grosor, El tipo II es de 5mm, y el tipo III es de 10.5mm. Los tipos I,II pueden utilizarse en un solo espacio de conexión. El tipo III ocupa los dos espacios de conexión y debe utilizarse en PCs Portátiles con dos espacios de conexión.

# **A Apéndice**

### **POST (Power On Self Test)**

Cuando se enciende la computadora, ésta primero ejecutará el POST, que consiste en una serie de pruebas de diagnóstico controladas por software. El POST verifica la memoria del sistema, el circuito de la tarjeta madre, la visualización, el teclado, la disquetera, y otros dispositivos de I/O (entrada y salida de datos).

### **RAM (Memoria de Acceso Aleatorio)**

Hay distintos tipos de RAM tales como la DRAM (RAM Dinámica), EDO DRAM (DRAM con salida de datos extendida), SDRAM (DRAM sincronizada).

### **ROM (Memoria solo de Lectura)**

ROM es una memoria no volátil usada para almacenar los programas de modo permanente (llamada firmware). Se usa en ciertos componentes del ordenador. Hoy es posible la actualización de la ROM (o EEPROM). Esta puede reprogramarse con nuevos programas (o BIOS).

### **Modo en Suspenso**

Al Suspender-a-RAM (STR) y al Suspender-al-Disco (STD), el reloj de la CPU es detenido y la mayoría de los dispositivos del PC Portátil son puestos en sus más bajos niveles activos. El PC Portátil entra en Suspenso cuando el sistema permanece totalmente inactivo por un especificado período de tiempo, o también manualmente usando las teclas de funciones. La configuración del período de tiempo de inactividad del disco duro y de la visualización puede ser establecida por el Programa de configuración del BIOS. El INDICADOR de la corriente tirita cuando el PC Portátil está en el modo STR. Cuando está en el modo STD, el PC Portátil parecerá APAGADO. **Recupere el estado normal desde STR presionando cualquier tecla del teclado (excepto Fn). Recupere el estado normal desde STD mediante el interruptor de alimentación (como si de encender el equipo portátil se tratara).**

### **Disco del Sistema**

Un disco del sistema contiene los archivos centrales de un sistema operativo y es usado para iniciar el sistema operativo.

#### **Cable con conductor de par trenzado**

El cable es usado para conectar la tarjeta Ethernet a un anfitrión, (generalmente un concentrador o interruptor) y se llama Cable de conexión directa de Ethernet de par retorcido (TPE). Los extremos de cable se llaman conectores RJ-45, los que no son compatibles con los conectores RJ-11 de teléfono. Si desea conectar dos computadoras sin un concentrador en el medio, un cable de transición de par retorcido será requerido.

## **UltraDMA/66 o 100**

UltraDMA/66 o 100 es una nueva especificación para mejorar las proporciones de transferencias IDE. A diferencia del modo PIO tradicional, el cual solo usa el filo ascendente de la señal IDE para transferir datos, el UltraDMA/33 usa ambos filos, el ascendente y el descendente. Por lo tanto, la proporción de transferencia de datos es el doble de la del modo 4 PIO o el modo 2 DMA. (16.6MB/s  $x2 = 33MB/s$ ).

### **USB (Universal Serial Bus)**

A new 4-pin serial peripheral bus that allows plug and play computer peripherals such as keyboard, mouse, joystick, scanner, printer and modem/ISDN to be automatically configured when they are attached physically without having to install drivers or reboot. With USB, the traditional complex cables from back panel of your PC can be eliminated.

## **Declaraciones y normativas de seguridad**

## **Información acerca de la unidad de DVD-ROM**

El PC Portátil incluye una unidad opcional de DVD-ROM o de CD-ROM. Para visualizar discos DVD, deberá instalar un software visualizador de DVD. Con este PC Portátil puede adquirir un software opcional para visualizar DVDs. La unidad de DVD-ROM permite tanto el uso de discos CD como DVD.

#### **Información regional sobre reproducción de DVDs**

La reproducción de películas en DVD implica la decodificación del sistema de vídeo MPEG2, audio digital AC3 y el desciframiento del contenido protegido CSS. CSS (a veces denominado protección contra la copia) es el nombre dado al esquema de protección adoptado por la industria cinematográfica para cubrir la necesidad de protección contra la duplicación ilegal de contenidos.

Aunque son muchas las reglas proyectadas e impuestas sobre los cedentes de la licencia, la más importante es la que afecta a las restricciones de reproducción por zonas. Para facilitar las distintas distribuciones geográficas de las películas, los títulos en DVD se preparan para zonas concretas, tal como se describe en las "Definiciones de zonas" indicadas anteriormente. Las leyes del copyright exigen que todos los títulos en DVD se limiten a una zona en particular (en general, la región en la que se vende el título). Aunque el contenido de una película en DVD puede ser distribuido en varias zonas, las reglas proyectadas CSS exigen que cualquier sistema que pueda reproducir el contenido cifrado CSS solo pueda reproducirlo en una zona.

**NOTA: El cambio de zona puede realizarse un máximo de 5 veces por medio del software visualizador, momento en el que solo se podrán reproducir las películas en DVD en la última zona seleccionada. Si se cambia el código de zona tras este proceso anterior, precisará de un ajuste de fábrica, que no lo cubre la garantía. Si se desea el reajuste, los costos de transporte y de reajuste correrán a cargo del usuario.**

#### **Definiciones de zonas**

#### **Zona 1**

Canadá, Estados Unidos, territorios de los Estados Unidos

#### **Zona 2**

República Checa, Egipto, Finlandia, Francia, Alemania, Estados del Golfo, Hungría, Islandia, Irán, Iraq, Irlanda, Italia, Japón, Países Bajos, Noruega, Polonia, Portugal, Arabia Saudí, Escocia, España, Suecia, Suiza, Siria, Turquía, Reino Unido, Grecia, Repúblicas Yugoslavas, Eslovaquia

#### **Zona 3**

Myanmar, Indonesia, Corea del Sur, Malasia, Filipinas, Singapur, Taiwan, Tailandia, Vietnam

#### **Zona 4**

Australia, Caribe (Excepto Territorios de EE.UU.), América Central, Nueva Zelanda, Islas del Pacífico, Sudamérica

#### **Zona 5**

CIS, India, Pakistán, Resto de África, Rusia, Corea del Norte

#### **Zona 6**

China

# **A Apéndice**

## **Conformidad del Módem Interno**

El PC Portátil con el modelo de módem interno cumple los requerimientos de la JATE (Japón), la FCC (EE.UU., Canadá, Corea, Taiwán), y de la CTR21. El módem interno ha sido aprobado de acuerdo con la decisión del Consejo 98/482/EC para la conexión terminal única pan-europea a una red pública telefónica (PSTN). Sin embargo, debido a las diferencias entre las redes públicas de teléfono (PSTN) de los diferentes países, la aprobación no da seguridad incondicional de correcta operación en todos y cada uno de los puntos terminales de las distintas PSTN. En caso de problemas, usted debería en primera instancia contactar con el proveedor de su equipo.

El 4 de Agosto de 1998 el Consejo Europeo publicó su Decisión con respecto a la CTR 21 en el Diario Oficial del EC -Consejo Europeo-. La CTR 21 se aplica a todos los equipos terminales con disco DTMF a ser conectados a una PSTN análoga.

La CTR 21 (Common Technical Regulation -regulación técnica común-) contiene los requerimientos de conexión a una terminal pública análoga de telefonía en red para los equipos terminales. (Se excluyen los equipos terminales con el servicio justificado de telefonía de voz) En la misma se establece que el direccionamiento de red, si es provisto, será por medio de una señal de multifrecuencia de tono dual.

## **Declaración de Compatibilidad de Red de Trabajo**

Declaración a ser hecha por el fabricante a las corporaciones y al vendedor: "Esta declaración indicará cuáles son las redes de trabajo con las cuales el equipo puede trabajar según su diseño específico, y cuáles son las redes de trabajo con las cuales el equipo puede tener dificultades de interacción"

## **Declaración de Compatibilidad con Red de Trabajo**

Declaración a ser hecha por el fabricante al usuario: "Esta declaración indicará cuáles son las redes de trabajo con las cuales este equipo puede trabajar según su diseño específico, y cuales son las redes de trabajo con las cuales el equipo puede tener dificultades de interacción. El fabricante añadirá también una declaración que deje claro en qué casos la compatibilidad con una red de trabajo depende de las propiedades físicas de los mismos y cuándo depende de las propiedades de software de los mismos. Esta declaración aconsejará también al usuario el contactar con el vendedor en caso de desear usar el equipo con otro tipo de red de trabajo."

Hasta ahora, las corporaciones de CETECOM emitieron varias aprobaciones del pan-Europeo usando CTR 21. Los resultados son los primeros módem de Europa que no requieren aprobaciones regulatorias en cada país de Europa.

### **Equipos de no-voz**

Las máquinas contestadoras de teléfono, los módem, las máquinas de fax, los sistemas de alarmas, y los sistemas de autodisco, son elegibles como equipos no-voz. Los equipos en que la calidad del sonido en ambas terminales está controlada por regulaciones están excluidos de esta categoría (Ej. teléfonos, y en algunos países, también los teléfonos inalámbricos).

## **Conformidad del Módem Interno(Cont.)**

## **Esta tabla muestra los países que están actualmente bajo el estándar CTR21.**

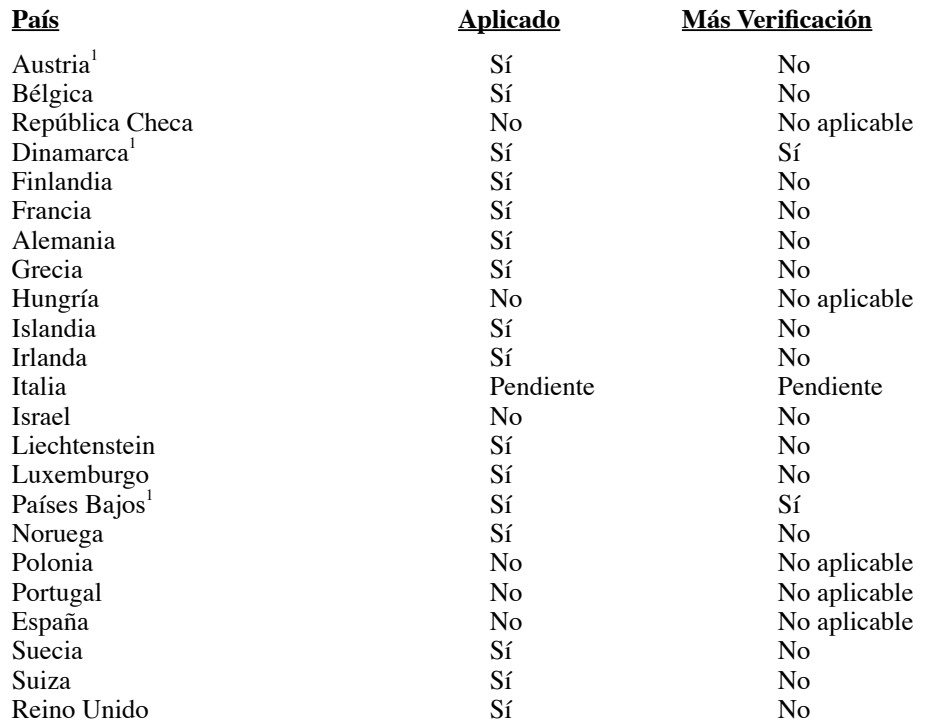

Esta información fue copiada de CETECOM y es suministrada sin garantías. Para actualizaciones de esta tabla, usted puede visitar http://www.cetecom.de/technologies/ctr\_21.html

<sup>1</sup> Requerimientos nacionales se aplicarán solamente si el equipo puede usar disco por pulso (los fabricantes pueden afirmar en la guía del usuario que el equipo está diseñado solamente para compatibilidad con señales DTMF, lo que haría superfluo cualquier verificación adicional).

En los Países Bajos se requiere verificación adicional para conexión en serie y facilidades de marcador ID.

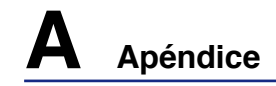

## **Declaración de la Comisión Federal de Comunicaciones**

Este dispositivo cumple con la Parte 15 de las Reglas de la FCC. La operación está sujeta a las dos condiciones siguientes:

- Que este dispositivo no cause interferencia dañina, y
- Que este dispositivo acepte cualquier tipo de interferencia recibida, incluyendo interferencias que puedan causar un funcionamiento indeseado.

Este equipo ha sido puesto a prueba y encontrado en consonancia con los límites establecidos para la clase B de dispositivos digitales, según la Parte 15 de las reglas de la Comisión Federal de Comunicaciones (FCC). Estos límites han sido diseñados para proveer una protección razonable contra interferencia dañina en una instalación residencial. Este equipo genera, usa, y puede irradiar energía de radio frecuencia, y si no está instalado según las instrucciones, puede causar interferencia en las radio comunicaciones. Sin embargo, no hay garantía de que no ocurrirán interferencias en una instalación en particular. Si este equipo en efecto causa interferencias en la recepción de radio o televisión, lo que puede ser determinado encendiendo y apagando el equipo, se recomienda al usuario que intente corregir la interferencia con una o varias de las siguientes medidas:

- Reorientar o reposicionar la antena receptora.
- Aumentar la separación entre el equipo y el receptor.
- Conectar el equipo a un enchufe o circuito distinto del que usa el receptor de la interferencia.
- Consultar al vendedor o a un técnico experimentado en radio/TV.

**¡ADVERTENCIA! En orden a cumplir con los límites de emisión establecidos por la FCC se requiere el uso de cables especialmente recubiertos para prevenir la interferencia con la recepción de radio y televisión. Es esencial que se use sólo el cable que es suministrado con el equipo. Use solamente cables especialmente recubiertos para conectar a este equipo dispositivos I/O. Usted queda advertido que los cambios o modificaciones que no estén expresamente aprobados por la parte responsable puede anular sus derechos a operar con el equipo.**

Reimpreso desde el Código de Regulaciones Federales #47, parte 15.193, 1993. Washington DC: Oficina de Registro Federal, Administración Nacional de Archivos, Oficina de Imprenta del Gobierno de los Estados Unidos.

# **Declaración del Departamento de Comunicaciones de**

## **Canadá**

Este aparato digital no traspasa los límites de emisión de interferencia de audio de la Case B de aparatos digitales establecidos en las Regulaciones de Interferencias del Departamento de Comunicaciones de Canadá.

**Este aparato digital Clase B cumple con la norma ICES-003 de Canadá. (Cet appareil numérique de la classe B est conforme à la norme NMB-003 du Canada.)**

## **Advertencia de la marca CE**

Éste es un producto de Clase B. En un entorno doméstico, este producto puede causar interferencias de radio, en cuyo caso se puede instar al usuario a que tome las medidas oportunas.

## **Requisitos relacionados con las interferencias de radiofrecuencia FCC**

**Declaración MPE:** El dispositivo contiene un transmisor de baja potencia. Cuando el dispositivo transmite, emite una señal de radiofrecuencia (RF).

El uso de este dispositivo está limitado a INTERIORES debido a que funciona en el intervalo de frecuencias de entre 5,15 y 5,25 GHz. FCC requiere que este producto se utilice en interiores para el intervalo de frecuencias mencionado con el fin de reducir la posibles y perjudiciales interferencias a canales de los sistemas de satélites móviles.

Los radares de alta potencia tienen la asignación de usuario principal de las bandas de 5,25 a 5, 35 GHz y de 5,65 a 5,85 GHz. Estas estaciones de radar pueden causar interferencias con este dispositivo y/o dañarlo.

**Este dispositivo y su antena no deben ubicarse ni trabajar junto con ninguna otra antena o transmisor.**

### **Indicaciones relacionadas con la exposición a la radiofrecuencia de FCC (clientes inalámbricos)**

Este dispositivo se ha probado y cumple los límites de exposición RF de FCC (SAR) en configuraciones portátiles típicas. Para cumplir los límites SAR establecidos en las normas ANSI C95.1, se recomienda que la antena integrada se coloque a más de **[20 cm]** de su cuerpo o de las personas cercanas durante períodos prolongados de uso cuando se utilice un adaptador LAN inalámbrico. Si la antena se coloca a una distancia inferior a **[20 cm]** del usuario, es recomendable que éste limite el tiempo de exposición.

## **Declaración relacionada con las precauciones sobre la exposición a la radiofrecuencia de FCC**

La instalación y uso de este dispositivo LAN inalámbrico debe seguir al pie de la letra las instrucciones incluidas en la documentación del usuario proporcionada con el producto. Sólo se debe utilizar con la antena proporcionada. Una antena, modificación o accesorio no autorizados, podrían causar daños al transmisor e infringir la normativa FCC. Los cambios o modificaciones (incluidas las antenas) realizados en este dispositivo que el fabricante no apruebe explícitamente pueden anular la autorización del usuario para utilizar el equipo.

El fabricante no se responsabiliza de ninguna interferencia de radio o televisión causada por la modificación no autorizada de este dispositivo o por la sustitución o acoplamiento de los cables de conexión y el equipo distintas a las especificadas por el fabricante. El usuario será el responsable de solucionar las interferencias causadas por tales modificaciones, sustituciones o accesorios no autorizados. El fabricante y sus distribuidores no asumirán responsabilidad alguna por ningún dañó o infracción de las normas gubernamentales que surja por el hecho de no cumplir estas directrices.

## **Declaración de conformidad (directiva R&TTE 1999/5/EC)**

Los siguientes puntos se completaron y se consideran relevantes y suficientes:

- Requisitos esenciales según el [Artículo 3]
- Requisitos de protección para la salud y seguridad según el [Artículo 3.1a]
- Comprobación de la seguridad eléctrica según la norma [EN 60950]
- Requisitos de protección para la compatibilidad electromagnética del [Artículo 3.1b]
- Comprobación de la compatibilidad electromagnética de las normas [EN 301 489-1] y [EN 301]
- Comprobación según la norma [489-17]
- Uso eficaz del espectro de radio según el [Artículo 3.2]
- Comprobación del conjunto de pruebas de radio según la norma [EN 300 328-2]

# **A Apéndice**

## **Canal de uso inalámbrico para diferentes dominios**

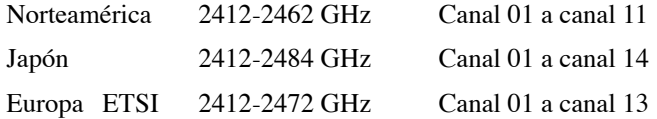

## **Bandas de frecuencia inalámbricas restringidas de Francia**

Algunas áreas de Francia tienen una banda de frecuencia restringida. La potencia máxima autorizada para interiores en el peor caso es:

- 10 mW para toda la banda de 2,4 GHz (2400 MHz–2483,5 MHz)
- 100 mW para frecuencias comprendidas entre 2446,5 MHz y 2483,5 MHz

#### **NOTA: los canales 10 a 13 (ambos incluidos) funcionan en la banda de 2446,6 MHz a 2483,5 MHz.**

Hay pocas posibilidades para el uso en exteriores: en propiedades privadas o en la propiedad privada de personas públicas, el uso está sujeto a un procedimiento de autorización preliminar del Ministerio de defensa, con la potencia máxima autorizada de 100 mW en la banda de 2446,5 a 2483,5 MHz. No se permite el uso en exteriores de propiedades públicas.

En los departamentos mencionados anteriormente, para toda la banda de 2,4 GHz:

- La potencia máxima autorizada en interiores es de 100 mW
- La potencia máxima autorizada en exteriores es de 100 mW

Departamentos en los que el uso de la banda de 2400 a 2483,5 MHz se permite con una potencia EIRP inferior a 100 mW en interiores e inferior a 10 mW en exteriores:

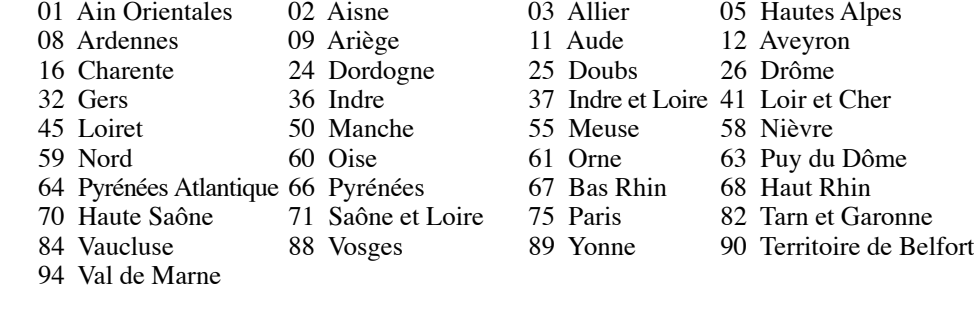

Es probable que este requisito cambie en el futuro, permitiendo el uso de la tarjeta LAN inalámbrica en más zonas dentro de Francia. Consulte a la agencia de regulación de telecomunicaciones ART para obtener la información más reciente (www.art-telecom.fr).

**NOTA: la tarjeta WLAN transmite con una potencia inferior a 100 mW, pero superior a 10 mW.**

## **Advertencias de Seguridad UL**

Requeridas para UL 1459 equipos cubriendo telecomunicaciones (teléfonos) destinados a ser conectados eléctricamente a una red de telecomunicaciones que tiene un voltaje de operación a tierra que no excede un pico de 200V, 300V de pico a pico, 105V rms, y está instalado o usado de acuerdo con el Código Eléctrico Nacional (NFPA 70).

Cuando se usa el módem de su PC Portátil, hay que seguir siempre algunas precauciones básicas de seguridad para reducir los riesgos de fuego, descargas eléctricas, y lesiones a personas. incluyendo las siguientes:

- **No use** el PC Portátil cerca del agua, por ejemplo, cerca de la bañera, la pileta del baño, la pileta de la cocina, o de lavar la ropa, en un subsuelo húmedo, o cerca de una pileta de natación.
- **No use** el PC Portátil durante una tormenta eléctrica. Hay cierto riesgo remoto de descarga eléctrica debido a los relámpagos.
- **No use** el PC Portátil donde haya un escape o fuga de gas.

Requeridas para UL 1642 cubriendo baterías de Litio primarias (no recargables) y secundarias (recargables) para uso como fuentes de corriente en los productos electrónicos. Estas baterías contienen litio metálico, o una mezcla de litio, o un Ion de litio, y pueden consistir de una sola célula electroquímica, o de dos o más células conectadas en serie, o en paralelo, o ambas, que convierten la energía química en energía eléctrica mediante una reacción química reversible o irreversible.

- **No** arroje la batería de su PC Portátil al fuego, ya que puede explotar. Siga las normas locales acerca de como deshacerse de esta clase especial de residuo en orden a reducir el riesgo de daño de personas debidos al fuego o explosión.
- **No** use adaptadores de corriente o baterías de otros mecanismos para reducir riesgos de daños a personas debidos al fuego o explosión. Use solamente los adaptadores de corriente certificados UL o baterías suministradas por el fabricante o vendedor autorizado.

## **Requisitos de Seguridad en Corriente eléctrica**

Los productos con corriente eléctrica alcanzando hasta 6A y pesando más de 3Kg deben usar cables aprobados, más grandes o iguales a: H05VV-F, 3G, 0.75mm<sup>2</sup> o H05VV-F, 2G, 0.75mm<sup>2</sup>.

## **Precauciones nórdicas (para PC Portátil con Batería de Litio-Ion)**

**CAUTION!** Danger of explosion if battery is incorrectly replaced. Replace only with the same or equivalent type recommended by the manufacturer. Dispose of used batteries according to the manufacturer's instructions. (English)

**ATTENZIONE!** Rischio di esplosione della batteria se sostituita in modo errato. Sostituire la batteria con un una di tipo uguale o equivalente consigliata dalla fabbrica. Non disperdere le batterie nell'ambiente. (Italian)

**VORSICHT!** Explosionsgetahr bei unsachgemäßen Austausch der Batterie. Ersatz nur durch denselben oder einem vom Hersteller empfohlenem ähnlichen Typ. Entsorgung gebrauchter Batterien nach Angaben des Herstellers. (German)

**ADVARSELI!** Lithiumbatteri - Eksplosionsfare ved fejlagtig håndtering. Udskiftning må kun ske med batteri af samme fabrikat og type. Levér det brugte batteri tilbage til leverandøren. (Danish)

**VARNING!** Explosionsfara vid felaktigt batteribyte. Använd samma batterityp eller en ekvivalent typ som rekommenderas av apparattillverkaren. Kassera använt batteri enligt fabrikantens instruktion. (Swedish)

**VAROITUS!** Paristo voi räjähtää, jos se on virheellisesti asennettu. Vaihda paristo ainoastaan laitevalmistajan sousittelemaan tyyppiin. Hävitä käytetty paristo valmistagan ohjeiden mukaisesti. (Finnish)

**ATTENTION!** Il y a danger d'explosion s'il y a remplacement incorrect de la batterie. Remplacer uniquement avec une batterie du mêre type ou d'un type équivalent recommandé par le constructeur. Mettre au rebut les batteries usagées conformément aux instructions du fabricant. (French)

**ADVARSEL!** Eksplosjonsfare ved feilaktig skifte av batteri. Benytt samme batteritype eller en tilsvarende type anbefalt av apparatfabrikanten. Brukte batterier kasseres i henhold til fabrikantens instruksjoner. (Norwegian)

注意!この装置は、現在設置されている場所で妨害波の測定がされた情報技術装置です。 この場所以外で使用する場合は、その場所で、再び妨害波の測定が必要となります。(Japanese)

## **Unidad óptica: Información de seguridad Información sobre seguridad del láser**

Las unidades ópticas externas o internas vendidas con este PC portátil contienen un PRODUCTO LÁSER DE CLASE 1 (LASER KLASSE 1 PRODUKT). Las clasificaciones láser pueden encontrarse en el glosario que se encuentra al final de este manual de usuario.

**¡ADVERTENCIA! La realización de ajustes o el desarrollo de procedimientos distintos de los especificados en el manual del usuario podrían provocar una exposición láser peligrosa. No intente desmontar la unidad óptica. Por su seguridad, lleve a arreglar su unidad óptica a un proveedor autorizado de servicio técnico únicamente.**

### **Etiqueta de advertencia de servicio**

**¡ADVERTENCIA! RADIACIONES VISIBLES AL ABRIR. NO MIRE AL HAZ NI VISUALICE DIRECTAMENTE CON INSTRUMENTOS ÓPTICOS.**

## **Regulaciones CDRH**

El Centro para Dispositivos y Salud Radiológica (CDRH -sigla en inglés-) de los EE.UU. de la Administración de Comida y Medicamentos implementó reglas para productos de Láser el 2 de Agosto de 1976. Estas reglas valen para todos los productos manufacturados desde el 1 de Agosto de 1976. El cumplimiento de las reglas es obligatorio para todos los productos comercializados en los Estados Unidos.

**¡ADVERTENCIA! El uso de controles, ajustes, o procedimientos distintos de los especificados aquí, o en la guía de instalación de productos de láser puede resultar en una peligrosa exposición a la radiación.**

## **Advertencia sobre productos de Macrovision Corporation**

Este producto incorpora una tecnología de protección de los derechos de autor que está protegida por métodos de reclamo de ciertas patentes de los EE.UU. y por otros derechos internacionales de propiedad intelectual poseídos por Macrovision Corporation y otros propietariwacrovision Corporation, y está destinado al uso en el hogar y a otros usos limitados *a menos que de otro modo sea autorizado por Macrovision Corporation*. Las copias de ingeniería o el desmontaje están prohibidas.

## **Aprobación CTR 21 (para PC Portátil con Módem incorporado)**

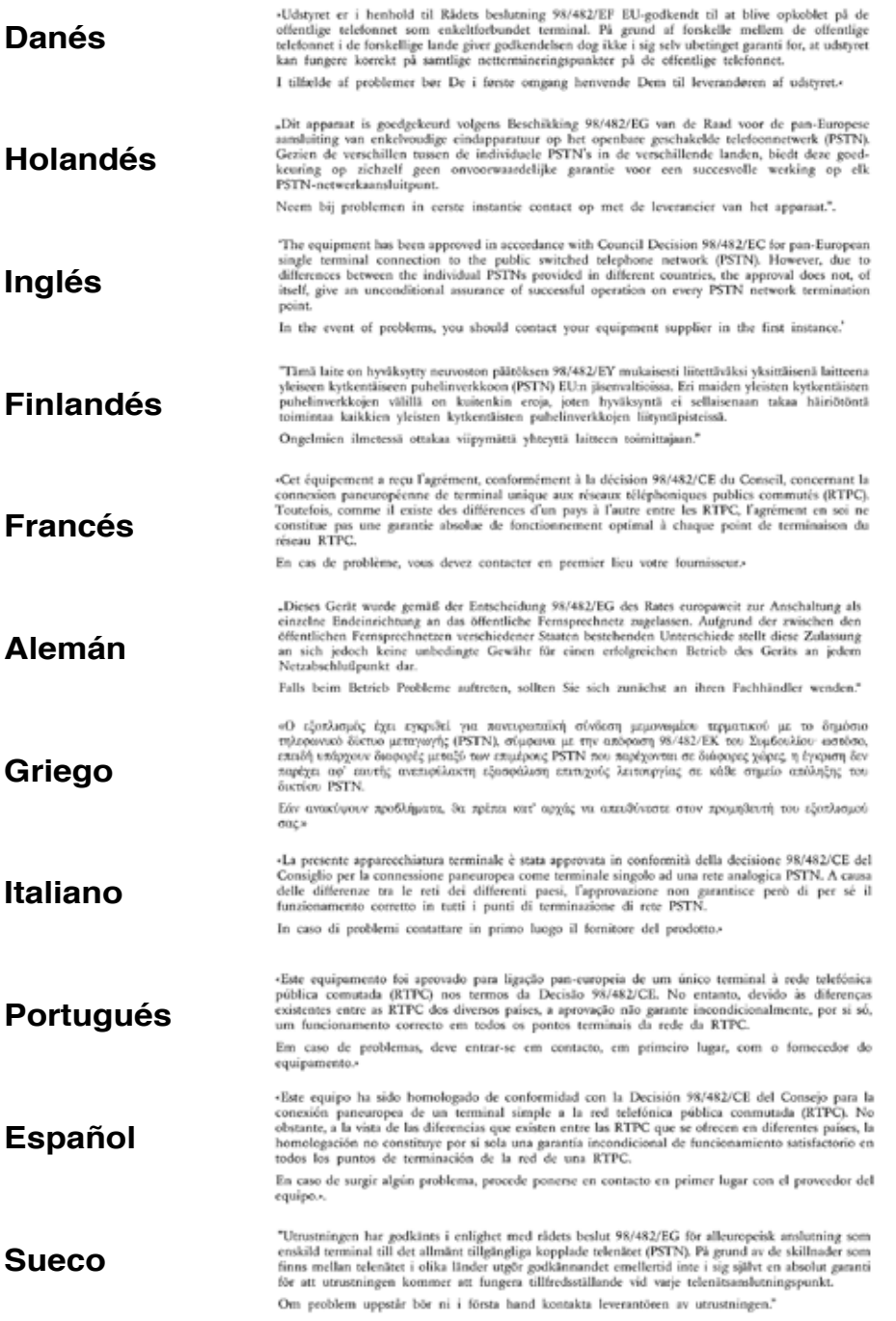

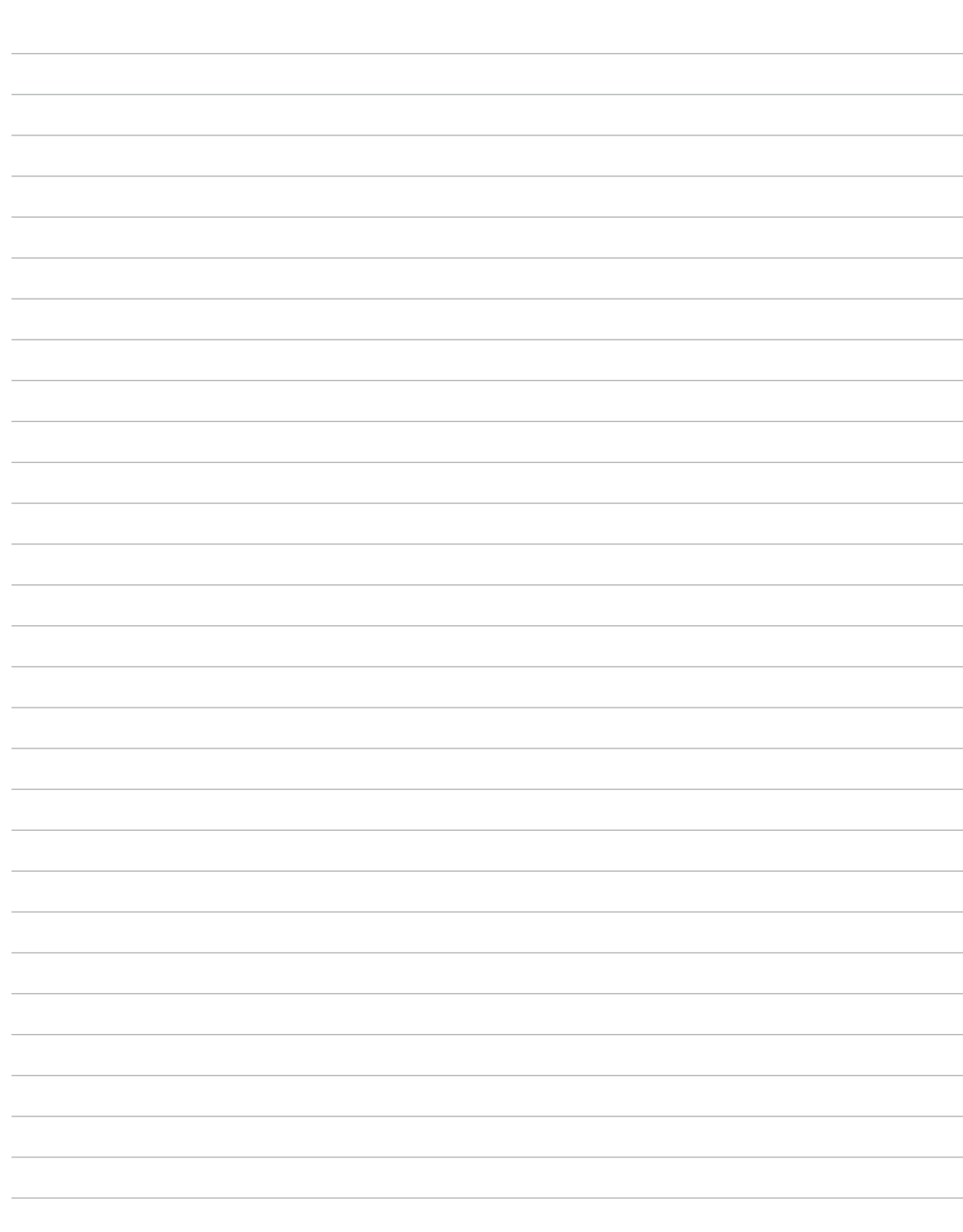

# **A Apéndice**

## **Información sobre el PC Portátil**

Esta página se provee para guardar información acerca de su PC Portátil que pueda ser útil como futura referencia o para obtener ayuda técnica. Conserve este Manual del Usuario en un lugar seguro si rellena los espacios para las contraseñas.

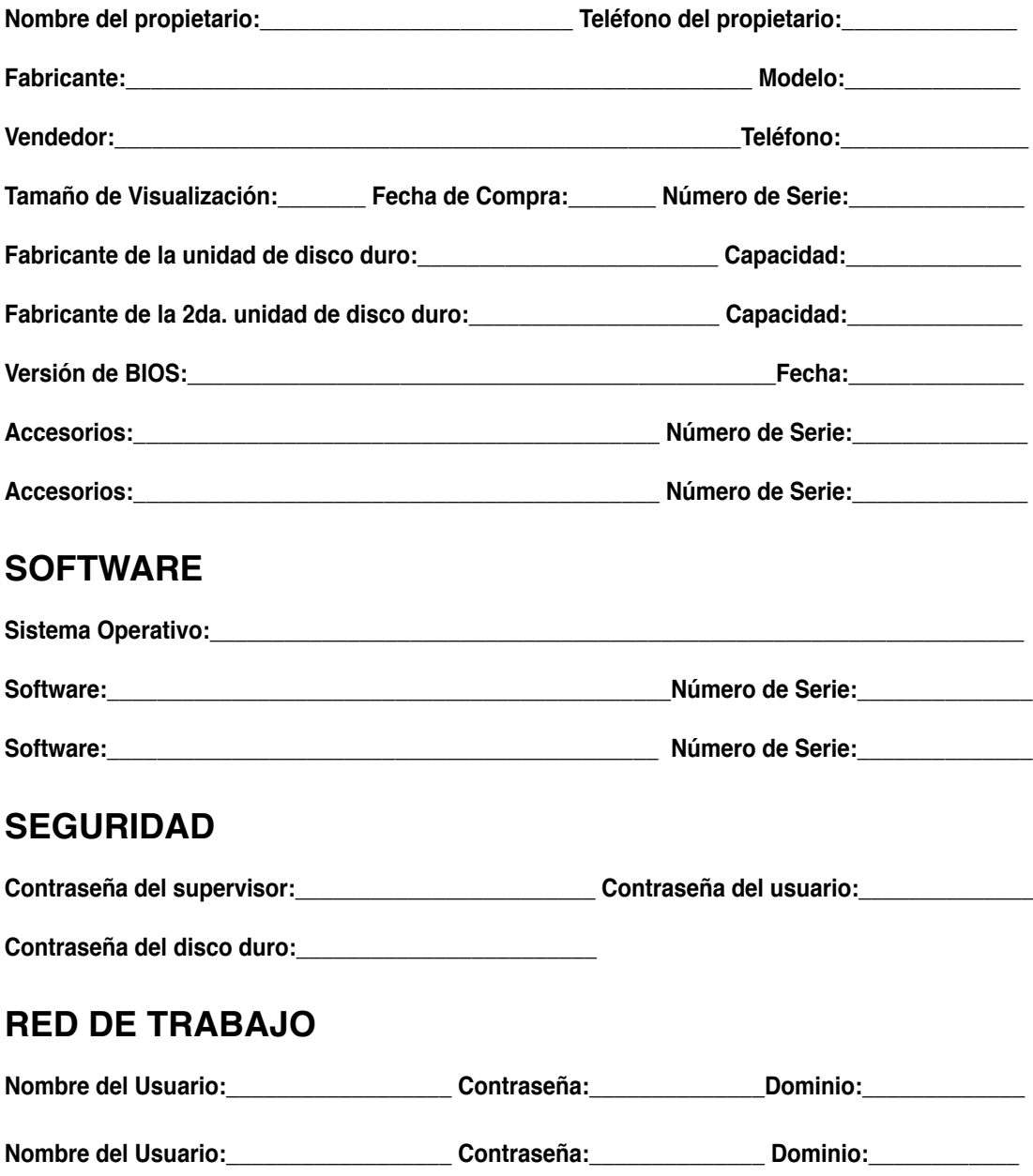